# **DVD Mikro Teatras**

# *MCD 909/12*

Užregistruokite savo įrenginį ir gaukite visą reikiamą pagalbą: www.philips.com/welcome

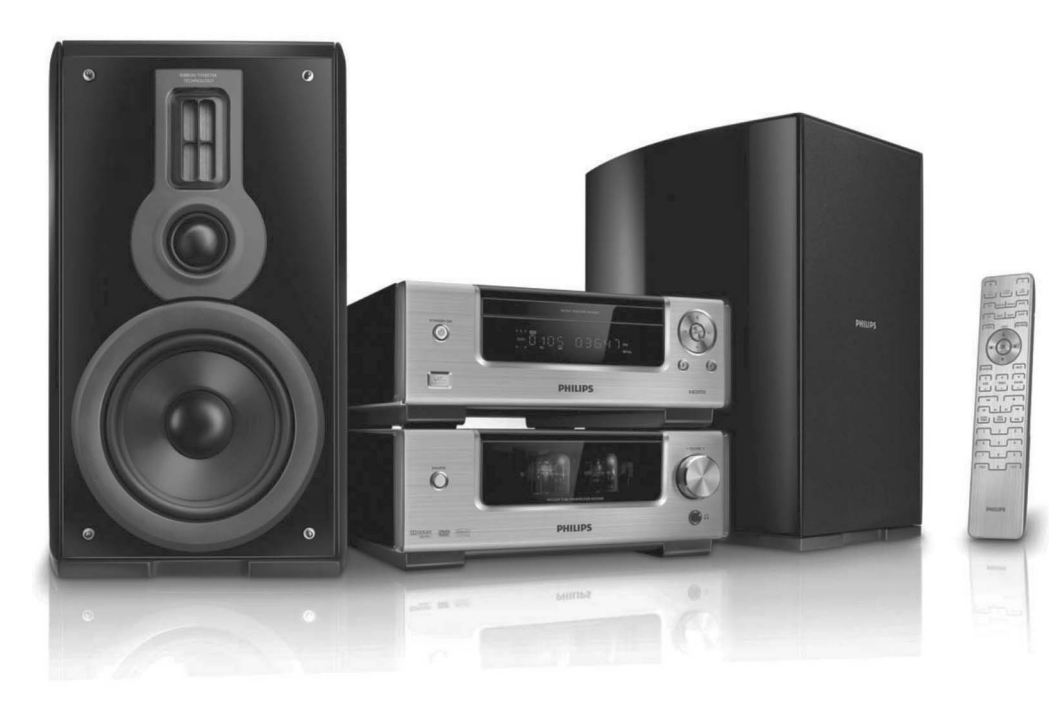

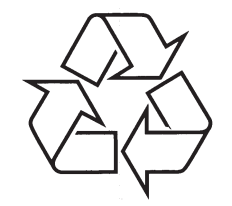

Daugiau apie firmos "Philips" gaminius galite sužinoti pasauliniame Interneto tinkle. Svetainës adresas: http://www.philips.com

Naudojimosi instrukcijų knygelė

# **TURINYS**

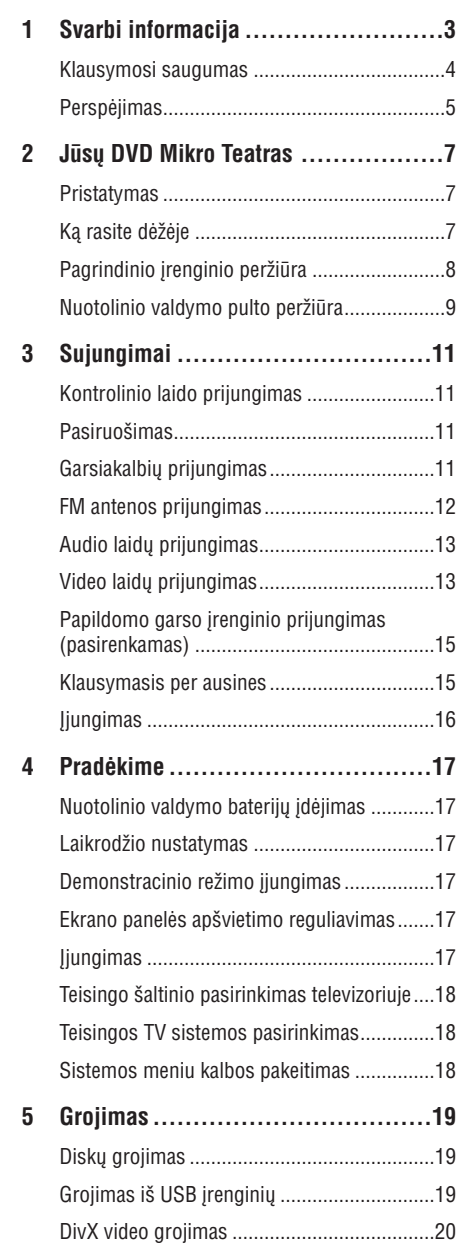

Nuotraukø perþiûra........................................20 Muzikinë skaidriø perþiûra.............................20 Grojimo valdymas .........................................21 Grojimo galimybës ........................................21

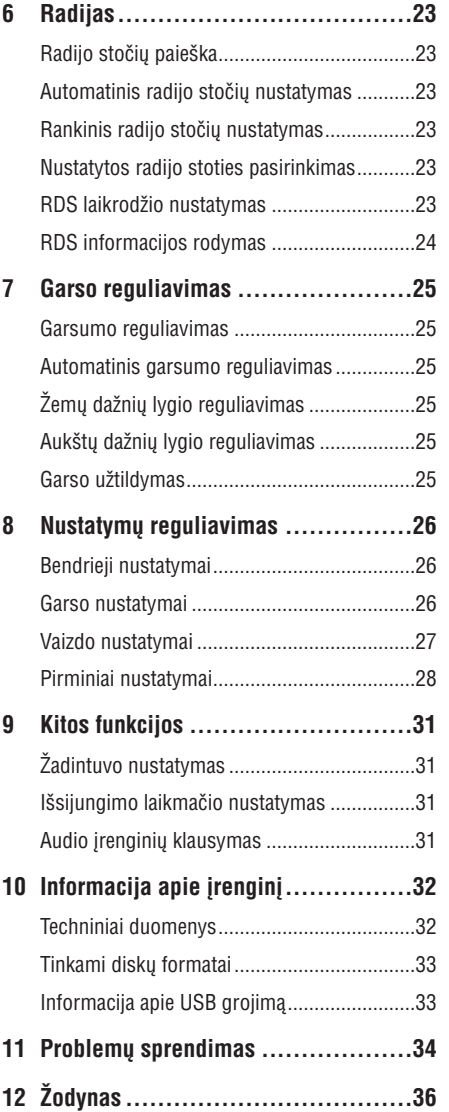

© 2009 Koninklijke Philips Electronics N.V. Visos teisës saugomos.

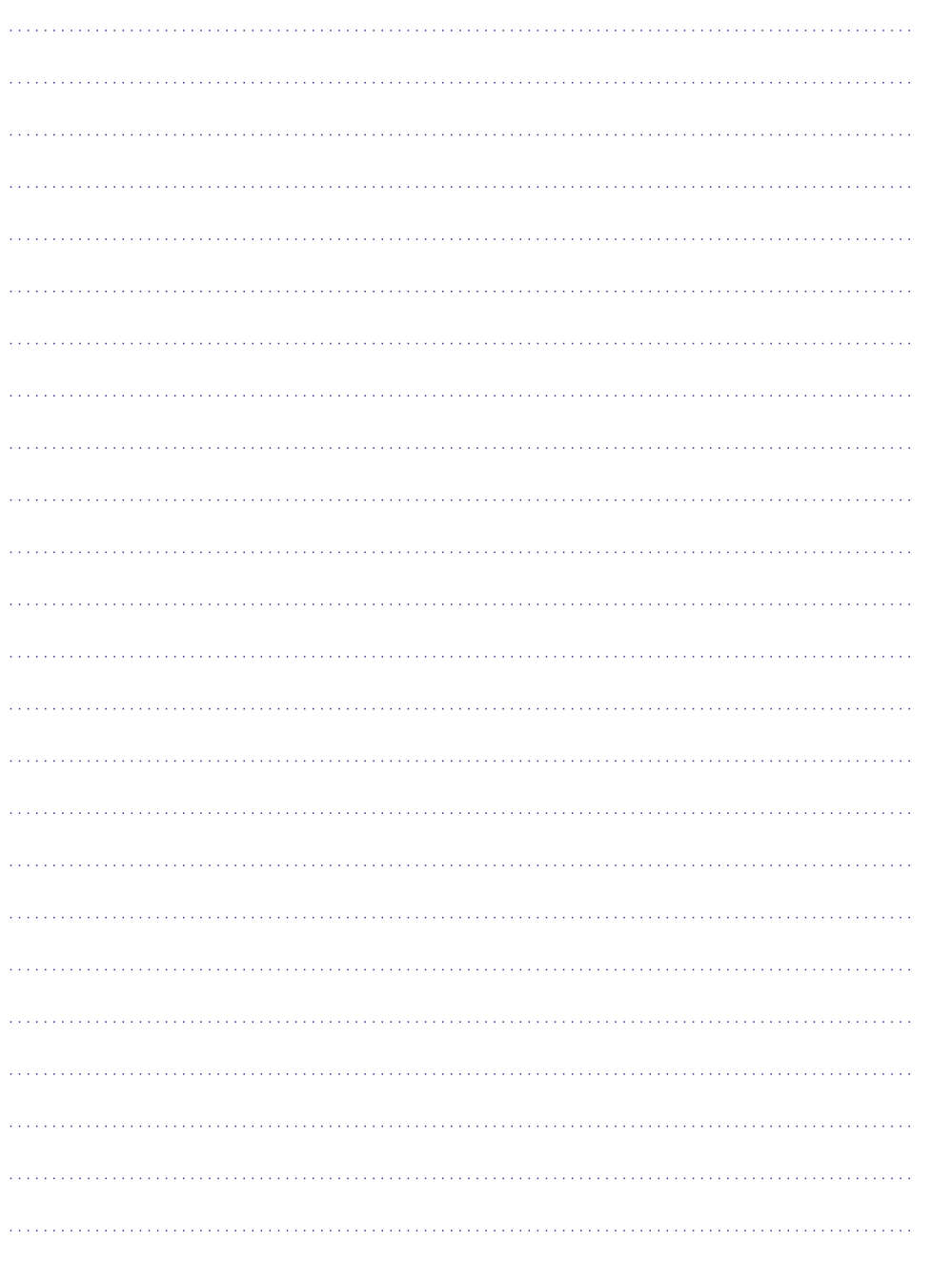

# **1. SVARBI INFORMACIJA**

#### **Saugumas**

- **1. Perskaitykite ðias instrukcijas.**
- **2. Saugokite ðias instrukcijas.**
- **3. Atkreipkite dëmesá á visus áspëjimus.**
- **4. Vadovaukitës instrukcijomis.**
- **5. Nenaudokite árenginio ðalia vandens.**
- **6. Valykite árenginá tik su sausa ðluoste.**
- **7. Neuþblokuokite vëdinimosi angø. Statykite árenginá pagal instrukcijas.**
- **8. Nestatykite árenginio ðalia radiatoriø, stiprintuvø ir kitø árenginiø, kurie skleidþia karðtá.**
- **9. Stenkitës neuþlipti ir niekada nekliudyti prijungtø laidø, taip pat stenkitës nekliudyti tos vietos, kur laidai iðeina ið árenginio.**
- **10. Naudokite tik gamintojo nurodytus priedus ir detales.**
- **11. Naudokitës tik gamintojo nurodytais priedais: rëmeliu, stoveliu, staliuku ir t.t. Jeigu naudojatës judanèiu stoveliu, atsargiai elkitës, kai bandysite perstatyti ar patraukti árenginá á kità vietà.**

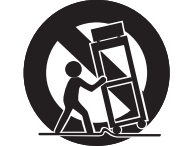

- **12. Þaibo, didelës audros metu iðjunkite árenginá ið elektros tinklo. Taip pat iðjunkite árenginá, jeigu nenaudosite jo ilgà laikà.**
- **13. Visais atvejais kreipkitës tik á kvalifikuotus meistrus. Meistrø pagalbos jums reikës visais atvejais, kai paþeisite árenginá, elektros tiekimo laidà, apliesite árenginá**  $s$ kysčiais, pažeisite jį su sunkiais daiktais, **numesite árenginá ir t.t.**
- **14. DËMESIO- Baterijø naudojimas: atlikite ðiuos veiksmus, kad apsaugotumëte baterijas nuo nutekëjimo:**
	- Teisingai pagal ir + ženklus įdėkite baterijas.
	- $\bullet$ Nesumaiðykite skirtingø rûðiø baterijø (vienu metu nenaudokite senų ir naujų baterijų, ar anglies ir šarminių baterijų).
	- $\bullet$ Jeigu irenginio nenaudosite ilga laika, baterijas iðimkite.
- **15. Jûsø árenginys neturi bûti nei aptaðkytas nei aplaistytas.**
- **16. Ðalia árenginio nestatykite pavojingø daiktø (deganèiø þvakiø, vandens pilnø vazø ir panaðiai).**
- $\bullet$ Árenginyje gali bûti ðvino ar gyvsidabrio. Su šiomis medžiagomis reikia elgtis pagal vietinius aplinkosaugos reikalavimus. Dël atsikratymo ir perdirbimo kreipkitės į vietines atsakingas instancijas arba Electronic Industries Alliance: www.eiae.org.

#### **Atkreipkite dëmesá á ðiuos saugumo simbolius**

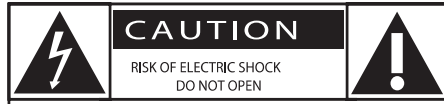

CAUTION: TO REDUCE THE RISK OF ELECTRIC SHOCK, DO NOT REMOVE COVER (OR BACK). NO USER-SERVICEABLE PARTS INSIDE. REFER SERVICING TO QUALIFIED SERVICE PERSONNEL.

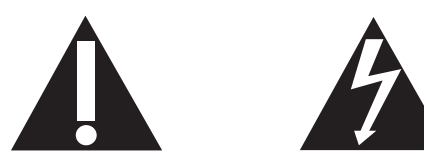

# **... SVARBI INFORMACIJA**

Žaibo imitacijos paveiksliukas nurodo, jog egzistuoja elektros šoko tikimybė. Jokiu būdu neatidarinėkite irenginio, tik taip užtikrinsite savo ir aplinkiniø saugumà.

Šauktuko paveiksliukas nurodo, kad šalia šio ženklo esančia informacija turėtumėte labai atidžiai perskaityti. Taip išvengsite priežiūros ir naudojimo problemu.

ISPËJIMAS: Norėdami išvengti gaisro arba elektros šoko galimybės, nestatykite įrenginio šalia drėgmės šaltinių, daiktų su skysčiais, pavyzdžiui vandens pilnø vazø.

DËMESIO: Norëdami apsisaugoti nuo elektros ðoko, pilnai jkiškite ir užfiksuokite laido kištuka. Niekada nestatykite jrenginio uždaroje erdvėje, nes jis gali perkaisti. Palikite bent 10 centimetru aplink irengini. kad oras galėtų laisvai cirkuliuoti. Isitikinkite, kad jokie objektai neuždengia jrenginio ventiliacijos angu.

# **Dëmesio**

 $\bullet$ Kitoks, nei nurodyta instrukcijose, mygtukø, funkcijø, valdymo naudojimas gali sukelti elektros ðokà ir kitas pavojingas pasekmes.

# **Áspëjimas**

- 0 Niekada nenuimkite jrenginj dengiančio virðaus.
- $\bullet$ Niekada nesudrėkinkite jokios irenginio dalies.
- $\bullet$ Nestatykite irenginio ant kitu elektros prietaisu.
- $\bullet$ Nelaikykite irenginio tiesioginiuose saulės spinduliuose, ðalia liepsnos ar karðèio.
- $\bullet$ Niekada nežiūrėkite tiesiai į lazerio spindulį esanti *irenginyje*.
- $\bullet$ Elektros laidas ar adapteris turi bûti lengvai pasiekiamas, kad galëtumëte lengvai atiungti DVD Mikro Teatra iš elektros tinklo.

# **Klausymosi saugumas**

#### **Klausykitës vidutiniu garsumu**

- Jeigu klausotës muzikos per ausines dideliu garsumu, jūs galite pažeisti savo klausą. Šis árenginys gali groti tokiu dideliu garsumu, kuris gali sukelti klausos sutrikimus, net jeigu toks klausymasis truks trumpiau nei vienà minutæ. Didelis irenginio skleidžiamas garsas reikalingas žmonėms, kurie jau turi klausos sutrikimø.  $\bullet$
- Garsas yra klaidinantis. Jeigu jûs klausotës muzikos dideliu garsumu, jûsø ausis prie to pripranta. Taigi po ilgo klausymosi, jūsų ausis į dideli garsa gali reaguoti kaip i normalu, bet tai yra kenksminga jûsø klausai. Taigi visada klausykitës tik vidutiniu garsumu.  $\bullet$

### **Kaip nustatyti saugø garso lygá**

- Nustatykite žemą garsumo lygį.  $\bullet$
- Lėtai didinkite garsumą, kol jis taps vidutinis ir gerai girdimas.  $\bullet$

#### **Klausykite grotuvo tam tikrais laiko periodais**

- Ilgas grotuvo klausymasis (net ir vidutiniu garsumu), gali sukelti klausos sutrikimus.  $\bullet$
- Klausydamiesi muzikos darykite atitinkamas pertraukas.  $\bullet$

#### **Kai naudojatës ausinëmis, vadovaukitës toliau nurodytomis taisyklëmis**

- Klausykitës vidutiniu garsumu, darykite pertraukas.  $\bullet$
- Atsargiai reguliuokite garsumà.  $\bullet$
- Nesiklausykite tokiu garsumu, jog nebegirdite kas aplink jus vyksta. ۰
- Pavojingose situacijose nesinaudokite grotuvu. Neklausykite grotuvo važiuodami motociklu, dviračiu ir t.t. Jūs galite sukelti eismo trukdžius, tam tikrose vietose grotuvo klausymasis važiuojant yra uždraustas.  $\bullet$

# **... ÞODYNAS**

#### **Regioninis kodas**

Sistema leidžianti rodyti diskus tik iš anksto numatytuose regionuose. Ðis grotuvas taip pat rodys tik tuos diskus, kurie atitinka jûsø regiono kodà. Savo grotuvo regiono kodà galite rasti ant gaminio etiketės. Kai kurie diskai leidžiami rodyti daugiau nei viename regionine (arba net VISUOSE).

#### **S-Video**

Analoginio vaizdo jungtis. Naudojantis ðia jungtimi, á prijungta įrenginį siunčiami atskiri šviesos ir spalvos signalai, kurie iðlaiko gerà vaizdo kokybæ. Jûs galite naudotis S-Video sujungimu, jeigu jûsø televizoriuje yra S-Video lizdas.

#### **Surround**

Sistema sukurianti labai tikroviškus 3 dimensiju garso efektus, kurie yra tokie realûs nes garsiakalbiai yra iðdëstyti aplink klausytojà.

#### **Antraðtë**

Pati ilgiausia vaizdo ar garso atkarpa esanti DVD diske. Kiekvienai antraðtei yra priskiriamas atskiras numeris, ir tai jums leidžia greitai surasti reikiama antraðtæ.

Kai jūs įrašinėjate programas, jos yra išsaugomos kaip antraštės. Priklausomai nuo irašymo nustatymų, įrašytose antraštėse gali būti ir skyriai.

#### **VIDEO OUT lizdas**

DVD grotuvo galinëje panelëje esantis lizdas, kuris perduoda DVD vaizdus i televizoriu.

#### **Analoginis garsas**

Garsas, kuris nėra paverstas į skaičius. Analoginis garsas pasiekiamas tuo atveju, jeigu naudojatës AUDIO LEFT/ RIGHT. Ðie lizdai perduoda garsà per du kanalus, kairiji ir dešiniji.

#### **Vaizdo santykis ekrane**

Vertikalaus ir horizontalaus rodomo vaizdo dydžio santykis, paprastų televizorių šis santykis yra 4:3, o plaèiaekraniø televizoriø 16:9. Letter box formatas leidžia mėgautis plačiaekraniu vaizdu įprastiniame 4:3 ekrane.

#### **AUDIO OUT Lizdai**

Raudoni ir balti lizdai, kurie perduoda garsą į kitą sistema (TV, Stereo ir t.t.)

#### **Bity** Dažnis

Duomenø kiekis reikalingas groti tam tikros trukmës muzikinæ dainà, matuojamas kilobitais per sekundæ, arba kbps. Arba, tai tiesiog greitis kuriuo jûs irašinėjate.

#### **Skyrius**

DVD diske esančios vaizdu ar muzikos dalys. mažesnės už pavadinimus. Pavadinimas susideda iš keliø skyriø. Kiekvienam skyriui yra priskiriamas atskiras numeris, kas jums suteikia galimybæ greitai surasti norimą skyrių.

#### **Skaitmeninis garsas (Digital Audio)**

Garsas, kuris yra paverstas į skaitmenines reikðmes. Skaitmeninis garsas galimas tada, kai jûs naudojatës daugiakanale sistema. Analoginis garsas perduodamas tik per du kanalus.

#### **Disko meniu**

Ekrane esantis meniu, leidžiantis pasirinkti nuotraukas, garsus, subtitrus ir kitas DVD diske irašytas funkcijas.

#### **DivX ®**

DivX kodekas yra užpatentuotas ir naudoja MPEG-4 video suspaudimo technologijà, kurià sukûrë DivXNetworks, Inc., Ði technologija stipriai suspaudžia video failus, bet vis tiek išsaugoja puikia kokybæ.

#### **Dolby Digital**

Erdvinio garso sistema turinti net iki 6 skaitmeninio garso kanalų, ją išrado Dolby Laboratories (priekinis deðinys ir kairys, erdvinis kairys ir deðinys, centrinis ir žemųjų dažnių garsiakalbis).

#### **HDMI**

High-Definition Multimedia Interface (HDMI) yra didelio greičio skaitmeninė vartotojo sasaja, galinti perduoti nesuspaustus aukðtos raiðkos video ir skaitmeninius daugiakanalius audio signalus. Jo pagalba iðgaunama puiki vaizdo ir garso kokybë, visiškai be trukdžiu. HDMI vra pilnai suderinama su DVI. Kaip reikalaujama pagal HDMI standartà, bandant prijungti HDMI arba DVI produktus neturinèius HDCP (High-bandwidth Digital Content Protection) nebus matomas joks vaizdas bei nebus girdimas joks garsas.

#### **JPEG**

Labai dažnas skaitmeninės nuotraukos formatas. Šia nuotrauku suspaudimo sistema išrado Joint Photographic Expert Group. Nors nuotraukos duomenys stipriai suspausti, bet rodomame vaizde yra labai nedaug nukrypimu. JPEG failai žymimi ".jpg" arba ".jpeg".

#### **MP3**

Failo formatas su garso duomenu suspaudimo sistema. 'MP3' yra Motion Picture Experts Group 1 (arba MPEG-1) Audio Layer 3 sutrumpinimas. Naudojant MP3 formatà paprastame CD-R(W) diske telpa maždaug 10 kartu daugiau informacijos negu jprastame CD.

#### **Daugiakanalis**

Dažniausiai DVD diske kiekvienas garso takelis susideda ið vieno atskiro garso vieneto. Daugiakanalis reiškia garso takelių struktūrą, kurioje yra trys ar daugiau kanalai.

#### **Tëvø Prieþiûros lygis**

DVD funkcija, kuri suteikia galimybæ apriboti tam tikro amžiaus žmonių kai kurių filmų žiūrėjimą, tai gali priklausyti ir nuo kiekvienoje valstybëje nustatytø normø. Apribojimai gali skirtis daugelyje diskø. Jeigu disko lygis yra aukðtesnis nei vartotojo nustatytasis lygis, tai diskas nebus rodomas.

#### **PBC (Grojimo valdymas)**

Naudodamiesi Video CD/ Super Video CD diskuose jrašytais meniu, kurie atsiranda TV ekrane, jūs galite labai lengvai viskà valdyti bei naudotis paieðkos funkcija.

#### **PCM (Pulse Code Modulation)**

Skaitmeninio garso kodavimo sistema.

# **... SVARBI INFORMACIJA**

#### **Perspëjimas**

# $\epsilon$

Šis produktas atitinka Europos Sajungos Radijo trikdžių reikalavimus.

Ðis produktas atitinka toliau iðvardintas direktyvas ir taisykles: 2004/108/EC <sup>+</sup> 2006/95/EC.

Bet kokios modifikacijos ar pakeitimai, kurie nëra patvirtinti Philips Consumer Lifestyle yra nelegalûs ir neteisëti ir gali atimti teisæ naudotis ðiuo irenginiu.

# **Perdirbimas**

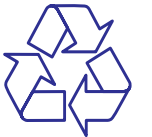

Jūsu irenginys sukurtas naudojant aukštos kokybės medžiagas ir komponentus, kurie gali būti perdirbami arba naudojami dar kartà. Jeigu prie savo irenginio matote nubraukto atlieku konteinerio paveiksliuka, tai reiškia, kad irenginys pagamintas pagal 2002/96/EC Europos direktyvà.

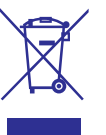

Jūs negalite išmesti savo įrenginio kartu su jprastinėmis namų apyvokos šiukšlėmis. Daugiau informacijos apie senu produktu išmetima ir perdirbima galite sužinoti iš vietinės atsakingos instancijos. Jeigu irenginiu atsikratysite tinkamai, jūs padėsite apsaugoti gamtą ir žmogaus sveikatą nuo kenksmingø veiksniø, kurie atsiranda dël netinkamo atsikratymo senais daiktais.

Tam, kad baterijomis būtų tinkamai atsikratyta, jūs turite pristatyti jas i atitinkama surinkimo centra, tai numato 2006/66/EC direktyva.

Kai randate nubraukto atlieku konteinerio paveiksliuka su šalia užrašytu "Pb" cheminiu simboliu, tai reiðkia, jog baterijos atitinka direktyvà numatanèià ðvino naudojimà.

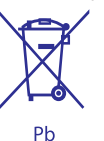

Daugiau informacijos apie senų baterijų išmetimą galite sužinoti iš vietinės atsakingos instancijos. Jeigu baterijomis atsikratysite tinkamai, jûs padësite apsaugoti gamtą ir žmogaus sveikatą nuo kenksmingø veiksniø, kurie atsiranda dël netinkamo atsikratymo senomis baterijomis.

#### **Informacija apie aplinkosaugà**

Šiam irenginiui nebuvo naudojamos nereikalingos pakavimo medžiagos. Pakavimo medžiagos atskiriamos į tris dalis: kartono dėžė, poliesterio putos ir polietilenas.

Ðis árenginys pagamintas ið aukðtos kokybës medžiagų ir komponentų, kurie gali būti perdirbami ir vël naudojami. Praðome pasidomëti vietinëmis jpakavimo medžiagu, bateriju, senu irenginiu atsikratymo taisyklëmis.

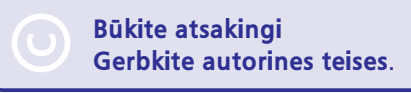

Autorinėmis teisėmis apsaugotos medžiagos, kompiuteriniø programø, failø, transliacijø, garso jrašų kopijavimas yra autorinių teisių pažeidimas ir yra laikomas kriminaliniu nusikaltimu. Šio įrenginio tokiais tinklais naudoti negalima.

# **... SVARBI INFORMACIJA**

#### HƏMI HIGH-DEFINITION MULTIMEDIA INTERFACI

HDMI, HDMI logotipas ir High- Definition Media Interface yra registruoti HDMI LCC licencijos prekiniai ženklai.

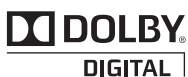

Pagaminta pagal licencijà ið Dolby Laboratories. "Dolby" bei dvigubos-D simbolis yra Dolby Laboratories priklausantys prekiu ženklai.

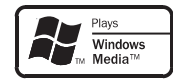

Windows Media ir Windows logotipai yra Microsoft Korporacijos prekiniai ženklai JAV ir/ ar kitose valstybëse.

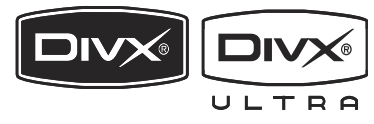

DivX®, DivX Certified ir panaðûs logotipai yra DivX Inc. prekių ženklai ir yra naudojami pagal licenciją.

Oficialus DivX® Ultra Certified produktas.

Rodomas visø versijø DivX® video (taip pat ir DivX® 6) su patobulintu DivX® media failu grojimu bei DivX® Media formatu.

#### **Jûsø árenginyje yra ði etiketë:**

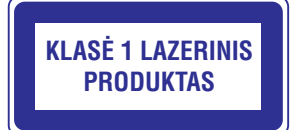

# **Pastaba**

• Tipo plokštė yra įrenginio galinėje dalyje.

# **... PROBLEMØ SPRENDIMAS**

#### **Blogas radijo bangø priëmimas**

- Padidinkite atstumą tarp DVD Mikro Teatro ir televizoriaus bei VCR.
- Pilnai išvyniokite FM anteną.
- Pabandykite naudoti FM lauko antenà.

#### **Negalima pasirinkti Progressive Scan funkcijos**

 $\bullet$  þsitikinkite, kad video išvesties režimas nustatytas ant . **[Pr/Cr Pb/Cb Y]**

#### **Negalima pakeisti garso ar subtitrø kalbos**

- $\bullet$   $\;\;$  Diske nėra daugiakalbio garso ar subtitrų.
- $\bullet$ Diske uždraustas garso ar subtitrų kalbos keitimas.

#### **Negalima matyti kai kuriø failø ið USB árenginio ar SD/MMC kortelës**

- Gali būti , kad USB įrenginyje ar SD/MMC kortelėje esantis katalogų ar failų kiekis viršija leistinas ribas, tai nëra gedimas.
- Netinkamas failų formatas.

#### **Netinkamas USB árenginys ar SD/MMC kortelë**

• Jūsų įrenginys nepalaiko šio USB įrenginio ar SD/MMC kortelės. Pabandykite kita irengini.

#### **Blogai veikia laikmatis**

- $\bullet$   $\;$  Teisingai nustatykite laikrodį.
- ljunkite laikmatį.

#### **Iðsitrynë laikrodþio/ laikmaèio nustatymai**

- $\bullet$ Dingo elektra arba iðtraukëte elektros tiekimo laidà.
- Iš naujo nustatykite laikrodį/ laikmatį.

# **8. PROBLEMØ SPRENDIMAS**

#### **Dëmesio**

 $\sim$  Niekada nenuimkite apsauginio sistemos viršaus.

Niekada patys netaisykite jrenginio, nes taip pažeisite garantija.

Jeigu naudodamiesi ðia sistema susiduriate su problemomis, pirmiausiai perskaitykite šį skyrių. Jeigu problemos iðspræsti nepavyko, aplankykite tinklapi www.philips.com/support. Kai bandysite susisiekti su Philips, būtinai žinokite modelio ir serijos numerį ir būkite šalia savo įrenginio.

#### **Nëra elektros energijos**

- Jsitikinkite, kad garso sistemos AC adapteris yra teisingai prijungtas.  $\bullet$
- Ásitikinkite, kad rozetëje yra elektros energija.  $\sim$
- Taupydamas energija, jūsų įrenginys po 15 minučiu per kurias neatliekate jokiu veiksmu. išsijungia į budėjimo režimą. .

#### **Sistema neranda disko**

- Idėkite diska.  $\bullet$
- Patikrinkite ar diskas nėra idėtas atvirkščiai.  $\bullet$
- Palaukite, kol nudžiūs drėgmė nuo linzės.  $\bullet$
- Pakeiskite arba nuvalykite diskà. 0
- Naudokite tik finalizuotus CD diskus arbatinkamo formato diskus. .

#### **Nëra vaizdo**

- Patikrinkite video sujungimus.  $\bullet$
- Televizoriuje jjunkite Video-In kanala. .
- Jjungta Progressive scan funkcija, bet jūsų televizorius ðios funkcijos nepalaiko.  $\bullet$

#### **Juodai baltas arba paþeistas vaizdas**

- Diskas neatitinka televizoriaus spalvų sistemos standarto (PAL arba NTSC).  $\bullet$
- Kartais vaizdas gali bûti ðiek tiek iðkreiptas. Tai nëra gedimas.  $\bullet$
- Nuvalykite diskà.  $\bullet$
- Ájungta progressive scan funkcija, bet jûsø televizorius tos funkcijos nepalaiko.  $\bullet$

#### **Negalima pakeisti vaizdo santykio ekrane, nors að já nustaèiau per TV ekrano formato nustatymus**

- DVD diske nustatytas pastovus vaizdo santykis ekrane. $\bullet$
- Kai kuriose TV sistemose neleidžiama keisti vaizdo santykio ekrane. e

#### **Nëra garso arba garsas yra blogas**

- Pareguliuokite garsà.
- Atiunkite ausines.

e e

Patikrinkite ar prijungtas bevielis žemų dažnių garsiakalbis.  $\bullet$ 

#### **Nuotolinio valdymo pultas neveikia**

- Prieš spausdami bet koki funkcijų mygtuką, jūs turite pasirinkti šaltini nuotolinio valdymo pulte. e
- Sumažinkite atstumą tarp nuotolinio valdymo pulto ir garso sistemos.  $\bullet$
- Ádëkite baterijas pagal poliðkumà.  $\bullet$
- Pakeiskite baterijas e
- Nukreipkite nuotolinio valdymo pultà tiesiai á DVD Mikro Teatre esanti sensoriu.  $\ddot{\phantom{0}}$

#### **Diskas negroja**

- Á diskø dëklà dëkite nuskaitomà diskà, disko etiketë turi bûti virðuje. e
- Patikrinkite disko tipą, spalvų sistemą, regiono koda. Patikrinkite ar diskas nėra pažeistas ar subraižvtas.  $\bullet$
- Spauskite **SYSTEM**, kad išeitume iš sistemos nustatymo meniu. 0
- Panaikinkite apsaugos nuo vaikų slaptažodi arba pakeiskite lygius. ×
- Gali bûti, kad sistemoje susikaupë drëgmë. Išimkite diska ir jjungta sistemą palikite bent valandai. Atjunkite irengini iš elektros tinklo ir vël ið naujo prijunkite.  $\bullet$
- Taupydama energijà, jûsø sistema iðsijungia po 15 minučių (jeigu tuo metu neatliekate jokių veiksmų arba baigėsi disko grojimas).  $\bullet$

# **2. JÛSØ DVD MIKRO TEATRAS**

Sveikiname isigijus ši irengini ir veiki atvyke i Philips! Jeigu norite gauti pilna reikalinga pagalba, užregistruokite savo irengini www.philips.com/welcome tinklapyje, internete.

# **Pristatymas**

#### **Naudodamiesi ðiuo árenginiu, jûs galësite mëgautis:**

- Video iš DVD, VCD, SVCD diskų arba iš USB irenginio
- Audio (garsu) iš disku ar USB irenginio. .
- Nuotraukomis iš diskų arba USB įrenginio. .
- FM radijo klausymų.  $\bullet$

ReWrita

 $CIDED$   $AIDLOCI$ 

#### **DVD Mikro teatras siûlo jums ávairius garso efekto patobulinimus:**

- DBB (Dinaminis Žemų Dažnių Padidinimas).
- $\bullet$  Žemų/ aukštų dažnių padidinimas.

#### **Jûsø árenginiui tinkami ðie formatai:**

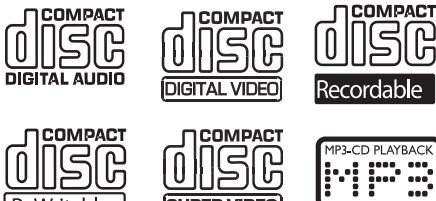

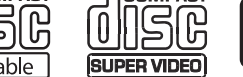

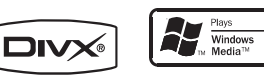

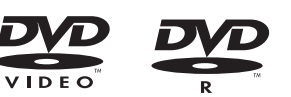

Jūs galite groti DVD diskus su šiais regionu kodais:

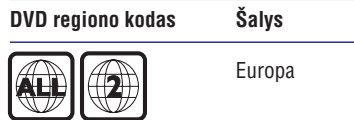

#### **Specialûs Hi-Fi garso vamzdeliai esantys ðioje garso sistemoje**

Naudodamiesi vidiniais Hi-Fi garso vamzdeliais, jûs galite pajusti aukščiausią garso kokybę. Analoginė šių vamzdelių garso prigimtis suteikia puikų garsą mûsø nelinijinei klausos sistemai. Garsas su vamzdeliais beveik neturi trikdžiu, yra švarus ir aiðkus, tarsi muzikos klausytumëtës "gyvai".

# **Kà rasite dëþëje**

Patikrinkite ar dėžėje randate viska, kas nurodyta šiame saraše:

- Pagrindinis *irenginys* .
- 2 garsiakalbiai .
- Nuotolinio valdymo pultas su baterijomis .
- Kompozitinis video laidas (geltonas) .
- Kontrolinis laidas.
- SCART adapteris 0
- Elektros laidas

 $\bullet$ .

ரி

- FM laidinë antena
- Naudojimosi instrukcijos 0
- Greitos pradžios gidas .

# **... JÛSØ DVD MIKRO TEATRAS**

# **Pagrindinio árenginio perþiûra**

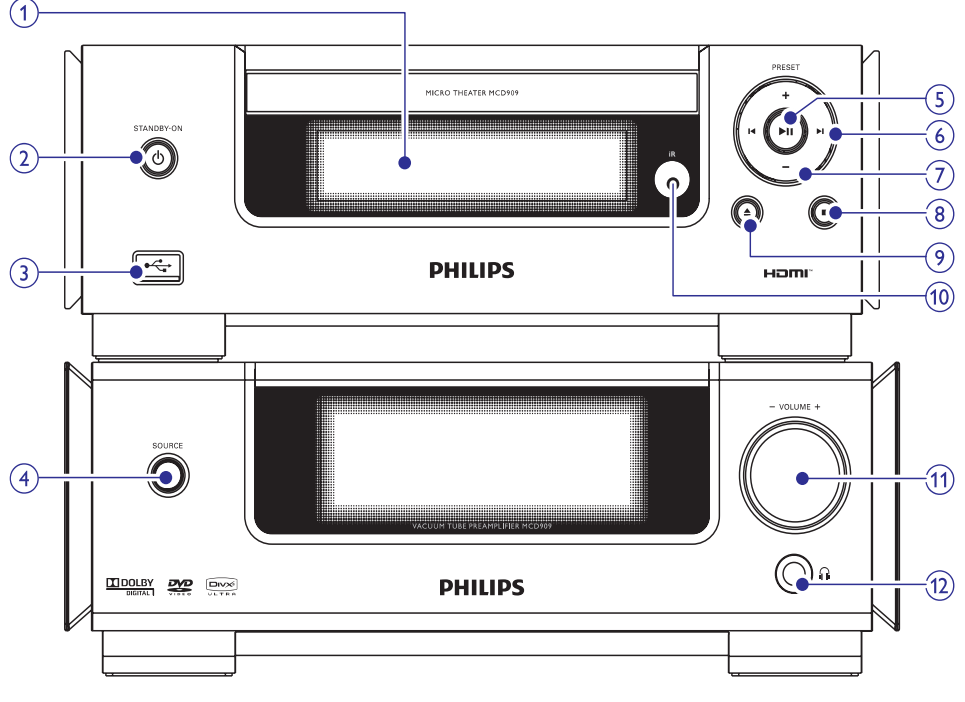

#### **1. Ekrano panelë**

٠ Rodo dabartinæ bûklæ.

#### **2. STANDBY-ON**-

. Jjunkite jrenginj, jjunkite jrenginj j budėjimo režimą, arba įjunkite įrenginį į Eco Power budėjimo režimą.

#### $\overrightarrow{v}$ **3.**

USB lizdas.

#### **4. SOURCE**

 $\bullet$ Pasirinkite šaltini

#### **5.** $\blacktriangleright$ ll

 $\bullet$ Pradėti grojimą arba laikinai jį sustabdyti.

### **6. /**

- $\bullet$ Eiti prie buvusio ar sekanèio takelio.
- $\bullet$ Paieðka takelyje.
- $\bullet$ Eiti prie buvusios antraðtës ar skyriaus.

#### . Radijo stoties paieðka.

#### **7. PRESET +/-**

 $\bullet$ Spauskite, kad pasiektumëte nustatytà radijo stoti.

# **8.**

- . Sustabdyti grojimà.
- $\bullet$ Ištrinti užprogramuota grojima.
- $\bullet$ Demonstraciniame režime galite jjungti arba iðjungti demonstravimà.

### **9.**

• Atidaryti arba uždaryti diskų dėklą.

### **10. Nuotolinio valdymo pulto sensorius**

#### **11. VOLUME +/-**

- $\bullet$ Reguliuokite garsumà.
- $\bullet$ Reguliuokite laikà

# **12.**

Ausiniø lizdas.

# **... INFORMACIJA APIE ÁRENGINÁ**

- $\bullet$ Skaitmeniniai Video Diskai (DVDs)
- ٠ Video CD (VCDs)
- . Super Video CDs (SVCDs)
- . Skaitmeniniai Video Diskai <sup>+</sup> Perraðomi (DVD+RW)
- $\bullet$ Kompaktiniai Diskai (CDs)
- . Nuotraukø (Kodak, JPEG) failai esantys CDR(W)
- $\bullet$ DivX(R) diskai esantys CD-R(W):
- . DivX 3.11, 4.x ir 5.x
- $\bullet$ WMA

### **Tinkami MP3 diskø formatai**

- ٠ ISO9660.
- $\bullet$ Maksimalus antraðèiø skaièius: 512 (priklauso nuo failo pavadinimo ilgio).
- $\bullet$ Maksimalus albumų skaičius: 255
- $\bullet$ Direktorijų skirstymas iki 8 lygmenų.
- . Maksimalus albumų skaičius: 32.
- . MP3 takeliø skaièius: iki 999.
- $\bullet$ Tinkami atrankos dažniai (MP3 diskui): 32 kHz, 44.1kHz, 48 kHz
- $\bullet$ Tinkami bitų dažniai (MP3 diskui): 32, 64, 96, 128, 192, 256 (kbps).
- $\bullet$ ID3 tag v2.0 arba vëlesnis.
- $\bullet$ Failo pavadinimas Unicode UTF8 (maksimalus ilgis: 128 bitai).

### **Netinkami formatai:**

- . \*.VMA, \*.AAC, \*.DLF, \*.M3U failai.
- . \*.PLS, \*.WAV.
- $\blacksquare$ Ne angliðkais pavadinimais pavadinti albumai/ antraðtës.
- $\bullet$ Joliet formatu jrašyti diskai.
- . MP3 Pro ir MP3 su ID3 tag.

# **Tinkami diskø formatai Informacija apie USB grojimà**

# **Tinkami USB árenginiai:**

- . USB flash memory (USB 2.0 arba USB1.1).
- USB flash grotuvai (USB 2.0 arba USB1.1).
- . Atminties kortelës (jums reikës papildomo korteliø skaitytuvo).

# **Tinkami formatai:**

.

- . USB arba atminties failø formatai FAT12, FAT16, FAT32 (talpa: 512 bitai).
- . MP3 bitų dažnis (duomenų dažnis): 32-320 Khps ir kintantis bitu dažnis.
- . WMA v9 ar ankstesnis.
- 0 Direktoriju skirstymas iki 8 lygmenų.
- . Albumø/ katalogø skaièius: iki 99.
- . Takeliø/ antraðèiø skaièius: iki 999.
- 0 ID3 tag v2.0 arba vëlesnis.
- $\bullet$ Failo pavadinimas Unicode UTF8 (maksimalus ilgis: 128 bitai).

# **Netinkami formatai:**

- . Tušti albumai: tuščias albumas vra tas, kuriame nėra MP3/ WMA failų ir ekranėlyje jie nėra rodomi.
- $\bullet$ Netinkamų formatų failai yra praleidžiami. Tai reiðkia, kad pvz. Word'o dokumentai .doc ar MP3 failai .dlf yra ignoruojami ir nebus paleidžiami.
- . AAC, WAV, PCM audio failai.
- . DRM apsaugoti WMA failai (.wav, .m4a, .m4p, .mp4, .aac).
- $\sim$ WMA failai Lossless formatu

# **10. INFORMACIJA APIE ÁRENGINÁ ... JÛSØ DVD MIKRO TEATRAS**

#### $\equiv$ **Pastaba**

 $\bullet$ Duomenys apie irengini gali būti keičiami be iðankstinio perspëjimo.

# **Techniniai duomenys**

#### **Stiprintuvas**

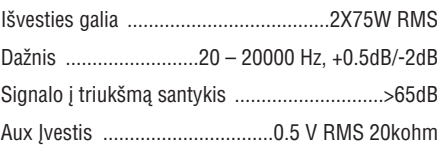

#### **Diskas**

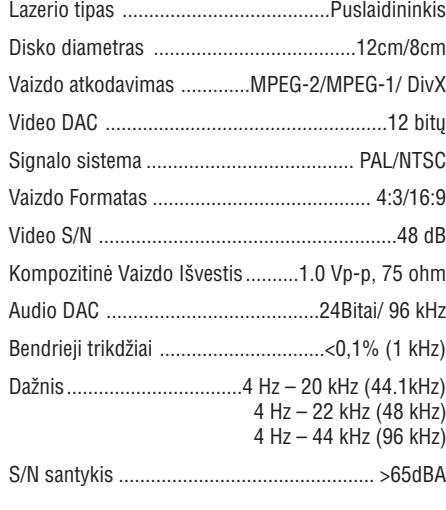

# **Tiuneris (FM)**

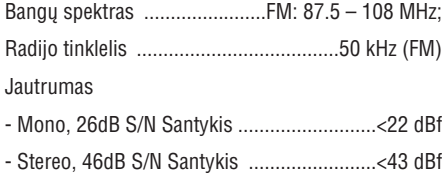

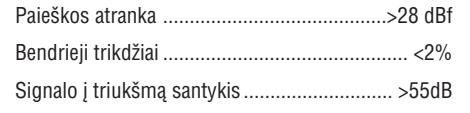

### **Garsiakalbiai**

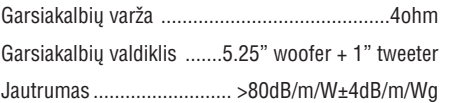

# **Bendra informacija**

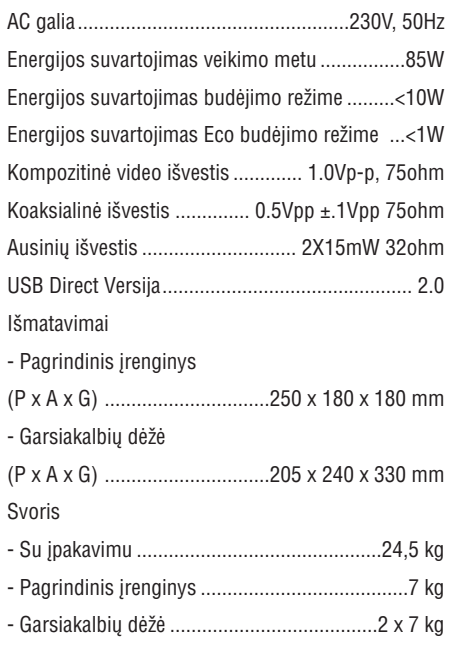

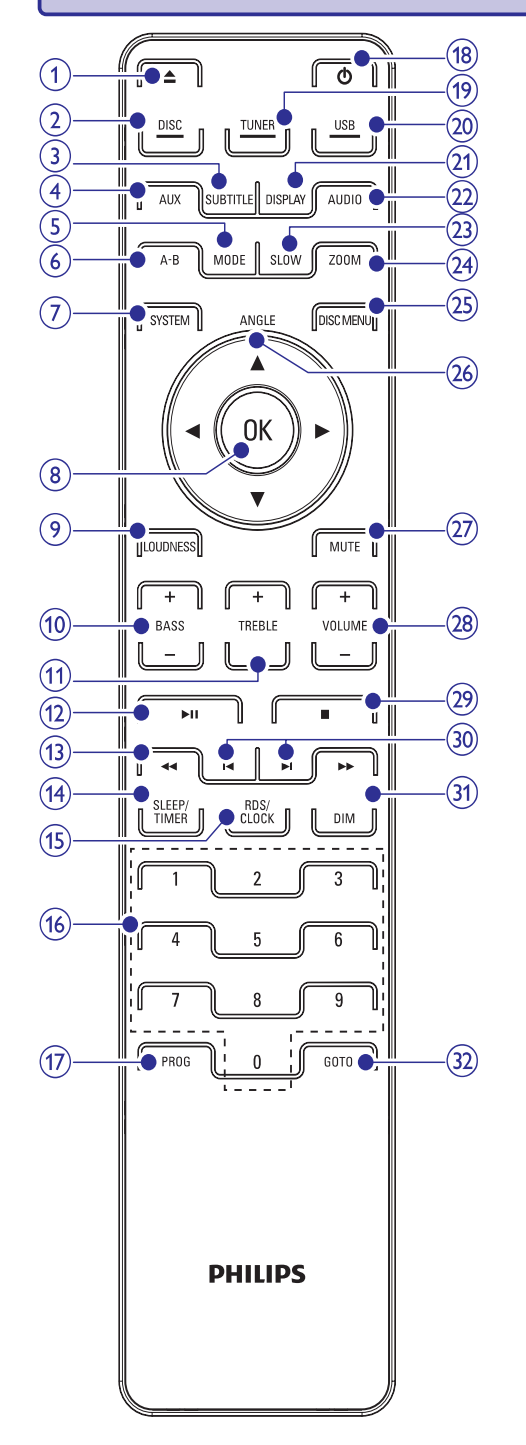

# **Nuotolinio valdymo pulto perþiûra**

- **1.**
	- Atidarykite arba uždarykite diskų dėklą.
- **2. DISC**
	- Pasirinkite disko grojimo šaltinį.

#### **3. SUBTITLE**

- Pasirinkite subtitrus.
- **4. AUX**
	- Išorinio prijungto įrenginio pasirinkimas.

#### **5. MODE**

- Pasirinkite pakartotinio grojimo režimą.
- $\bullet$ Pasirinkite grojimo atsitiktine tvarka režimą.

# **6. A-B** $\bullet$

Galite pažymėti ištrauką, kurią norite groti pakartotinai arba išjungti ši režima.

#### **7. SYSTEM**

 $\bullet$ Jeiti arba išeiti iš sistemos nustatymo meniu.

#### **8. OK**

Patvirtinkite pasirinkimà.

#### **9. LOUDNESS**

 $\bullet$  Jjungti arba išjungti automatinį garsumo valdymà.

#### **10. BASS +/-**

• Žemų dažnių reguliavimas.

#### **11. TREBLE +/-**

• Aukštų dažnių reguliavimas.

#### **12.**

• Pradėti grojimą arba pauzė.

#### **13. /**

- $\bullet$ Greita paieška į priekį arba atgal.
- Radijo stoties pasiekimas.

# **... JÛSØ DVD MIKRO TEATRAS**

#### **14. SLEEP/ TIMER**

- Nustatyti išsijungimo laikmatį.
- . Nustatyti žadintuva.

#### **15. RDS/ CLOCK**

- . Galite matyti FM stočiu RDS informacija.
- $\bullet$ Nustatykite laikrodi.
- . Galite matyti laikrodi

#### **16. Skaièiø klaviatûra 0-9**

. Tiesiogiai pasirinkite antrašte/ skyriu/ takeli.

#### **17. PROG**

- $\bullet$ Takeliu programavimas.
- $\bullet$ DVD antraščiu/ skyriu programavimas.
- $\bullet$ Radijo stoèiø programavimas.

#### **18.**-

 $\bullet$ Jjunkite jrenginj, jjunkite jrenginj i budėjimo režimą, arba jjunkite jrenginį į Eco Power budėjimo režima.

#### **19. TUNER**

• Pasirinkite tiunerio šaltinį.

#### **20. USB**

• Pasirinkite USB šaltinį.

#### **21. DISPLAY**

 Prijungtame televizoriuje rodoma grojimo informacija.

#### **22. AUDIO**

- $\bullet$ DVD/ DivX video: pasirinkite audio kalbà.
- $\bullet$ VCD: pasirinkite stereo, mono- kairæ arba mono- dešinę garso išvestį.

#### **23. SLOW**

 $\bullet$ Video diskuose galite pasirinkti lëto vaizdo rodymo režima.

#### **24. ZOOM**

. Vaizdo ar nuotraukos pritraukimas/ atitraukimas TV ekrane.

### **25. DISC MENU**

- $\sim$ Video diskuose galite jeiti arba išeiti iš disko meniu.
- $\bullet$ Video diskuose su PBC (grojimo valdymu), galite jjungti arba išjungti PBC.

# **26.** ANGLE ▲ / ▼ / **◀** / ▶

- $\bullet$ Būdami meniu galite judėti į viršų/ į apačią/ i kaire/ i dešine.
- $\bullet$ Išdidintoje nuotraukoje galite judėti į viršu/ j apačia/ j kaire/ j dešine.
- Jûs galite apsukti arba apversti nuotraukà.
- . **Angle** (kampas): Galite pasirinkti DVD kameros kampà.

#### **27. MUTE**

 $\bullet$ 

 $\bullet$ Laikinas garso užtildymas arba jo sugražinimas.

#### **28. VOL +/-**

- 0 Garsumo reguliavimas.
- $\bullet$ Laiko reguliavimas.

### **29.**

 $\bullet$ 

- $\bullet$ Sustabdyti grojimà.
- Iðtrinti programavimà.

#### **30. /**

- $\bullet$ Eiti i buvusi/ sekanti takeli.
- $\bullet$ Eiti í buvusia/ sekančia antrašte/ skyriu.
- $\bullet$ Pasirinkti nustatytą radijo stotį.

#### **31. DIM**

 $\bullet$ Pasirinkti ekrano panelės apšvietimo lygį

#### **32. GOTO**

 $\bullet$ Disko grojimo metu galite pasirinkti konkrečią vietą, nuo kurios norite pradėti grojimà.

# **9. KITOS FUNKCIJOS**

Jūsu irenginyje yra žadintuvas. Nustatytu laiku ásijungs DISC, TUNER arba USB ðaltinis.

#### $\equiv$ **Pastaba**

- $\bullet$ Jsitikinkite, kad jūsų laikrodis įrenginyje yra teisingai nustatytas.
- **1.** Budėjimo režime spauskite ir laikykite .**SLEEP/TIMER**

Rodomi mirksintys valandų skaičiai.

- **2.** Naudokitės **VOLUME+/-** (įrenginyje arba nuotolinio valdymo pulte), kad nustatytumëte valandas.
- **3.** Spauskite **SLEEP/ TIMER**, kad patvirtintumėte. ← Rodomi mirksintys minučių skaičiai.
- **4.** Naudokitės **VOLUME+/-** (įrenginyje arba nuotolinio valdymo pulte), kad nustatytumëte minutes.
- **5.** Spauskite **SLEEP/TIMER**, kad patvirtintumėte. **→** Pradeda mirksėti [OFF] užrašas.
- **6.** Naudokitės **VOLUME+/-** (įrenginyje arba nuotolinio valdymo pulte), kad pasirinktumëte **[ON] –** jjungtas, taip jjungsite žadintuvą.
- **7.** Spauskite **SLEEP/TIMER**, kad patvirtintumėte.

#### **Þadintuvas nustatytas ir ájungtas.**

- Jeigu norite išjungti žadintuva, 6 žingsnyje pasirinkite **[OFF]** – išjungta.  $\bullet$
- Ekranëlyje atsiranda laikroduko paveiksliukas  $\oplus$ .  $\bullet$
- Jeigu žadintuvas išiungtas,  $\oplus$  paveiksliuko nebematote. $\bullet$

# **Þadintuvo nustatymas Iðsijungimo laikmaèio nustatymas**

Po nustatyto laiko periodo, jūsu irenginys gali išsijungti í budėjimo režima.

- **1.** Kai įrenginys įjungtas, pakartotinai spauskite , kad pasirinktumëte laiko **SLEEP/ TIMER** periodą (minutėmis), po kurio įrenginys išsijungs í budėjimo režima.
	- Kai išsijungimo laikmatis įjungtas, ekranėlyje matote **zZZ** paveiksliuką.

#### **Iðsijungimo laikmaèio iðjungimas**

- Pakartotinai spauskite , kol **2. SLEEP/ TIMER** pamatysite [--] užraša.
- Kai iðsijungimo laikmatis iðjungtas, **ZZZ** paveiksliukas dingsta.

# **Audio árenginiø klausymas**

Per savo įrenginį galite klausytis audio/ garso jrenginiu.

- **1.** Junkite 3.5mm audio laidą (nepridėtas) iš įrenginio **AUX** lizdo į audio/ garso įrenginio audio iðvesties lizdà.
- **2.** Spauskite **AUX**.
- **3.** Prijungtame įrenginyje pradėkite grojimą (skaitykite to įrenginio naudojimosi instrukcijas).

# **... NUSTATYMØ REGULIAVIMAS 3. SUJUNGIMAI**

#### **[Version Info]**

Rodoma šio įrenginio programinės įrangos versija.

#### <mark>\*</mark> **Patarimai**

 $\bullet$ Ši informacija jums reikalinga tada, kai norite sužinoti ar Philips tinklapyje yra naujausia programinės įrangos versija, kurià galëtumëte parsisiøsti ir instaliuoti savo *irenginyje*.

#### **[Default]**

Gražinkite visus gamyklinius nustatymus, išskyrus **[Disc Lock], [Password] ir [Parental]** nustatymai lieka nepakitæ.

# **Kontrolinio laido prijungimas**

**1.** Prijunkite pateiktą kontrolinį laidą prie įrenginyje esančių **CONTROL CABLE** lizdų.

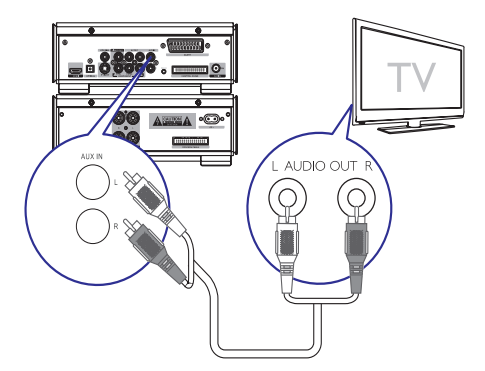

# **Pasiruoðimas**

- **1.** Pastatykite įrenginį ant kieto ir stabilaus pavirðiaus.
- **2.** Statykite dešinį ir kairį garsiakalbius vienodu atstumu nuo televizoriaus, apie 45 laipsnių kampu nuo klausymosi pozicijos.

### **Pastaba**

 Jeigu norite iðvengti garso ar vaizdo trikdžių, statykite įrenginį kuo toliau nuo spinduliavima skleidžiančių įrenginių.

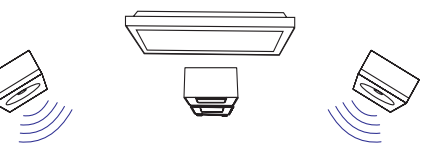

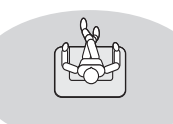

# **Garsiakalbiø prijungimas**

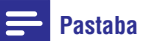

- $\bullet$ Prašome laidus pilnai jkišti j atitinkamus lizdus.
- $\bullet$ Naudokitës tik pateiktais garsiakalbiais, jeigu norite geriausios vaizdo kokybës.
- $\bullet$ Naudokitės garsiakalbiais kurių varža yra tokia pati arba didesnė nei pateiktų garsiakalbiø (daugiau informacijos rasite skyriuje" Techniniai duomenys").
- $\bullet$ **DEMO** lizdas naudojamas tik demonstracinio jrenginio prijungimui (toks jrenginys komplekte nëra pateiktas), nejunkite jokio kito jrenginio prie šio lizdo.

#### **Pagrindiniame** *irenginyje*:

- **1.** Atsukite garsiakalbių lizdus.
- **2.** Raudoną garsiakalbio laido dalį pilnai įkiškite į kairį raudoną lizdą (+).
- **3.** Prisukite kairį raudoną lizdą (+), kad laidas būtų pilnai pritvirtintas.
- **4.** Sidabrinę garsiakalbio laido dalį pilnai įkiškite į kairį juodą lizdą (-).
- **5.** Prisukite kairį juodą lizdą (-), kad laidas būtų pilnai pritvirtintas.
- **6.** Pakartokite 2-5 žingsnius, kad prijungtumėte kitus garsiakalbio laidus.

# **... SUJUNGIMAI**

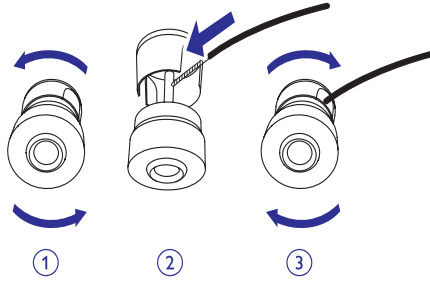

#### **Garsiakalbiuose:**

- **1.** Atsukite garsiakalbių lizdus.
- **2.** Kairiajame garsiakalbyje, paimkite laidą, kuris prijungtas prie pagrindinio irenginio kairiojo lizdo.
- **3.** Raudoną garsiakalbio laido dalį pilnai įkiškite į raudonà lizdà (+).
- **4.** Prisukite raudoną lizdą (+), kad laidas būtų pilnai pritvirtintas.
- **5.** Sidabrinę garsiakalbio laido dalį pilnai įkiškite į juodà lizdà (-).
- **6.** Prisukite juodą lizdą (-), kad laidas būtų pilnai pritvirtintas.
- **7.** Pakartokite 2-6 žingsnius, kad prijungtumėte dešinį garsiakalbį.

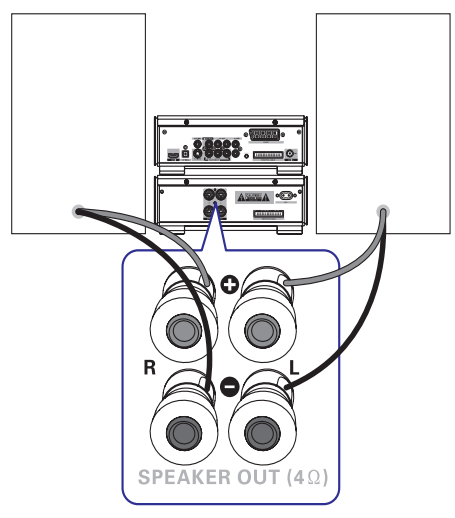

# **FM antenos prijungimas**

**1.** Prijunkite pateiktą FM laidinę anteną prie pagrindiniame įrenginyje esančio **FM AERIAL** lizdo.

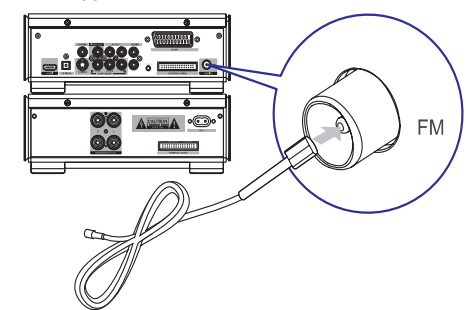

#### **Jeigu norite geresnio radijo bangø priëmimo, naudokitës FM T- tipo antena:**

- **1.** Prijunkite pateiktą FM T-tipo anteną prie pagrindiniame įrenginyje esančio **FM AERIAL** lizdo.
- **2.** Iðtieskite antenos galus ir pritvirtinkite juos prie sienos.

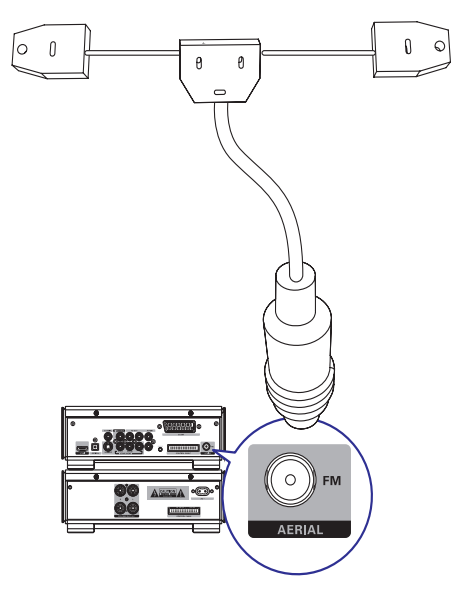

# **... NUSTATYMØ REGULIAVIMAS**

#### $\equiv$ **Pastaba**

- $\bullet$ Jeigu jûsø nustatytos kalbos diske nëra, tai diskas naudos gamykloje nustatytà kalbà.
- $\bullet$ Kai kuriems DVD diskams, subtitru ir audio kalba gali būti keičiama tik per disko meniu.
- $\bullet$ Jeigu norite pasirinkti kalbą, kurios meniu nėra, tai rinkitės **[Others]**. Tada patikrinkite Kalbos Kodu lentele, kuria rasite šiu naudojimosi instrukcijų gale ir įveskite keturiu skaitmenu kalbos koda.

#### **[Parental]**

Jūs galite DVD diskuose uždėti apribojimus nuo vaikų. Tokie DVD diskai privalo būti įrašyti su specialiais Ivgiais.

- **1.** Spauskite **OK**, kad pradėtumėte.
- **2.** Iš meniu pasirinkite lygį ir spauskite **OK**.
- **3.** Su skaičių mygtukais įveskite slaptažodį.

#### $\equiv$ **Pastaba**

- $\bullet$ Jeigu **[Parental]** nustatymuose uždėjote disko apsaugos lygį, tai norint jį paleist reikės įvesti apsaugos slaptažodį.
- $\bullet$ Lygiai priklauso nuo ðalies. jeigu norite groti visus diskus, pasirinkite . **'8'**
- $\bullet$ Kai kurie diskai yra jrašyti be lygių, bet tie lygiai yra tiesiog užrašyti ant disko. Tai neturi jokios itakoms tokiems DVD diskams.

#### \* **Patarimai**

 $\bullet$ Jeigu norite nustatyti arba pakeisti savo slaptaþodá, pasirinkite **[Preference Setup]** .**<sup>&</sup>gt; [Password]**

# **[PBC]**

VCDs/SVCD diskuose, kurie įrašyti su PBC (grojimo kontrole) naudodamiesi interaktyviuoju meniu galėsite pasiekti disko turini.

- **[On] –** kai įdedate diską rodomas rodyklės meniu. $\bullet$
- praleiskite meniu ir pradëkite **[Off]** rodymà nuo pirmosios antraðtës.  $\bullet$

#### **[MP3/JPEG Nav]**

Kai grojate MP3/WMA failus, jjunkite arba išjunkite MP3/WMA katalogu rodyma...

- rodomi MP3/WMA katalogai. **[With Menu]**
- **[Without Menu]** rodomi visi failai. .

#### **[Password]**

Nustatykite arba pakeiskite užrakintu disku ir apribotų DVD diskų slaptažodį.

- **1.** Spauskite skaičių mygtukus, kad įvestumėte '0000' arba savo paskutini keturiu skaitmenu slaptažodį į **[Old Password]** laukelį.
- Áveskite naujà slaptaþodá á **2. [New Password]** laukeli.
- **3. [Confirm PWD]** laukelyje dar kartą įveskite naują slaptažodį.
- **4.** Spauskite **OK**, kad išeitumėte iš meniu.

# **Pastaba**

 $\bullet$ Jeigu jūs pamiršote savo 4 skaičių slaptažodį, tai prieš sukurdami naują slaptažodj, jveskite '0000'.

#### **[DivX Subtitle]**

Pasirinkite simbolių rinkinį, kuris palaiko DivX subtitrus.

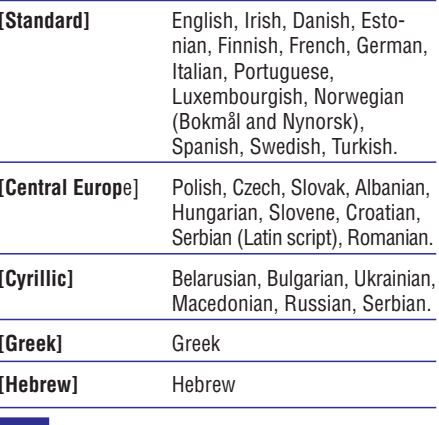

# **Pastaba**

 $\bullet$ Jsitikinkite, kad subtitrų failo pavadinimas yra toks pats kaip ir filmų failo pavadinimas. Pavyzdžiui, jeigu filmas vadinasi 'Movie.avi', tai subtitrų failas turi vadintis 'Movie.sub' arba 'Movie.srt'.

# **... NUSTATYMØ REGULIAVIMAS**

#### **[HDMI Setup]**

Kai savo irengini ir televizorių sujungiate su HDMI laidu, pasirinkite labiausiai savo televizoriui tinkamà HDMI vaizdo nustatymà.

**•** [Wide Screen Format] – pasirinkite, jeigu norite matyti disko turinį plačiaekraniame režime

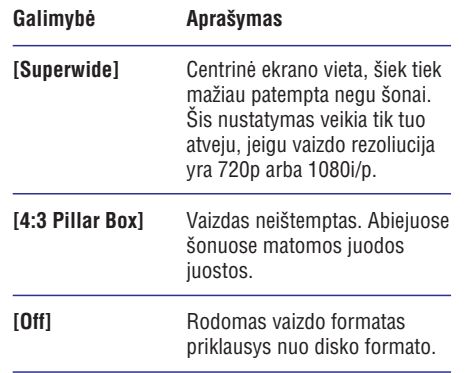

# **Pastaba**

- $\bullet$ Šis nustatymas veikia tik tuo atveju, jeigu **[TV Display]** nustatymuose pasirinkote .**[16:9 Wide Screen]**
- [HDMI Video] pasirinkite tokią vaizdo rezoliucijà, kuri suderinama su jûsø TV ekrano galimybëmis. .

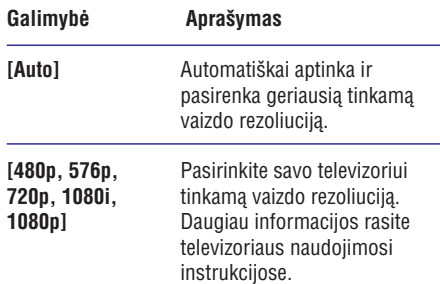

#### **Pastaba**

 $\bullet$ Jeigu nustatymas netinka jûsø televizoriui, matote juodą ekraną. Palaukite 15 sekundžiu, kol ivyks automatinis atsinaujinimas televizoriuje arba 1) Spauskite EJECT. 2) Spauskite  $\blacktriangleleft$ 3) Spauskite ZOOM.

#### **[Closed Caption]**

Jūs galite jjungti arba išjungti garso efektu apraðymø rodymà.

- **[On]** Subtitruose galite matyti garso efektu aprašymus. Ši funkcija veikia tik tuo atveju, jeigu naudojamame diske yra garso efektø apraðymai ir jeigu prijungtame televizoriuje ði funkcija veikia.
- Iðjungti ðià funkcijà. **[Off]**  $\bullet$

# **Pirminiai nustatymai**

- **1.** Spauskite SYSTEM.
- **2.** Spauskite ▼, kad pasirinktumėte [Preference **Setup]** ir tada spauskite  $\blacktriangleright$ .
- **3.** Pasirinkite galimybę/ pasirinkimą ir spauskite .**OK**
- **4.** Pasirinkite nustatymą ir spauskite **OK**.
	- Jeigu norite grižti í buvusí meniu, spauskite  $\blacktriangleleft$ .  $\bullet$
	- Jeigu norite iðeiti ið meniu, spauskite . **SYSTEM** $\bullet$

### **Pastaba**

 $\bullet$ Pasirinkimu aprašymus rasite sekančiuose puslapiuose.

#### **[Audio]**

Pasirinkite pagrindine disku audio kalba.

#### **[Subtitle]**

Pasirinkite disku subtitru kalba.

#### **[Disc Menu]**

Pasirinkite diskø meniu kalbà.

# **... SUJUNGIMAI**

# **Audio laidø prijungimas**

Jeigu norite girdėti garsa iš kitų garso irenginių taip pat ir ið savo DVD Mikro Teatro, praðome pasirinkti vieną iš audio laidų prijungimo būdų:

- 1 Pasirinkimas: prijungimas su koaksialiu laidu.
- 2 Pasirinkimas: prijungimas su optiniu laidu..
- 3 Pasirinkimas: prijungimas su analoginiu audio laidu. 0

### **1 Pasirinkimas: prijungimas su koaksialiu laidu**

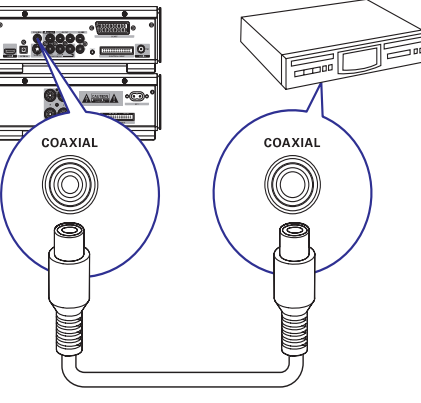

Jûs galite mëgautis daugiakanaliu erdviniu garsu, kai jūsų irenginys prijungtas prie skaitmeninio garso jrenginio.

**1.** Junkite koaksialų laidą (nepridėtas) prie audio (garso) įrenginio skaitmeninio įvesties lizdo.

### **2 Pasirinkimas: prijungimas su optiniu laidu**

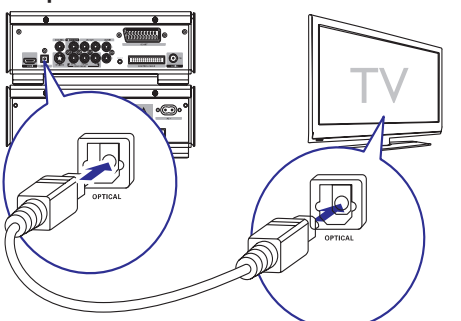

Prijungdami irengini optiniu laidu. Jūs galite mëgautis aukðtos kokybës skaitmeniniu garsu ið ðio irenginio.

**1.** Junkite optinį laidą (nepateiktas) prie audio (garso) *irenginio optinio ivesties lizdo*.

### **3 Pasirinkimas: prijungimas su analoginiu audio laidu**

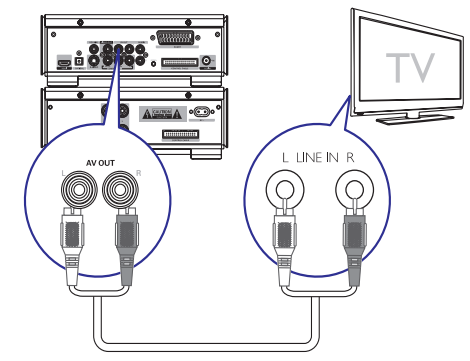

**1.** Junkite audio laidą (raudoni/ balti galai) prie audio (garso) jrenginio audio jvesties lizdų.

# **Video laidø prijungimas**

Jûs galite pasirinkti labiausiai savo televizoriui tinkamo video prijungimà.

- 1 Pasirinkimas: Jungimas S-Video laidu (standartiniam televizoriui).
- 2 Pasirinkimas: Jungimas kompozitiniu (CVBS) laidu (standartiniam televizoriui).
- 3 Pasirinkimas: Jungimas komponentiniu video laidu (standartiniams televizoriams ir Progressive scan televizoriams).
- 4 Pasirinkimas: Jungimas SCART laidu (skirtas televizoriams, kurie turi SCART lizdà).
- 5 Pasirinkimas: Jungimas HDMI laidu (skirtas televizoriams, kurie turi HDMI ivesties lizda).  $\bullet$

# **... SUJUNGIMAI**

#### **1 Pasirinkimas: Jungimas S-Video laidu**

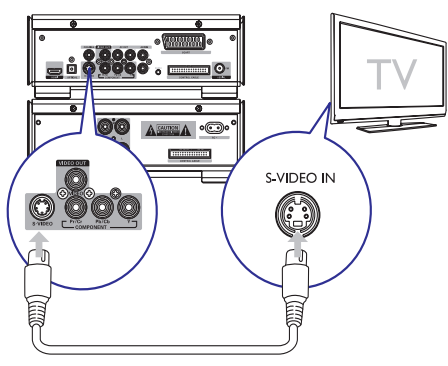

**1.** Junkite S-Video laidą (nepridėtas):

- **•** Prie šiame įrenginyje esančio **S-Video** lizdo.
- Prie televizoriuje esančio **S-Video** lizdo  $\bullet$

#### **2 Pasirinkimas: Jungimas kompozitiniu laidu**

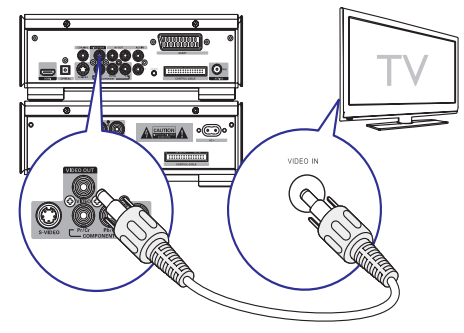

- **1.** Junkite pateiktą kompozitinį video laidą:
	- Prie šiame įrenginyje esančio **VIDEO-OUT** lizdo.٠
	- Prie televizoriuje esančio video įvesties lizdo.

**3 Pasirinkimas: Jungimas komponentiniu video laidu**

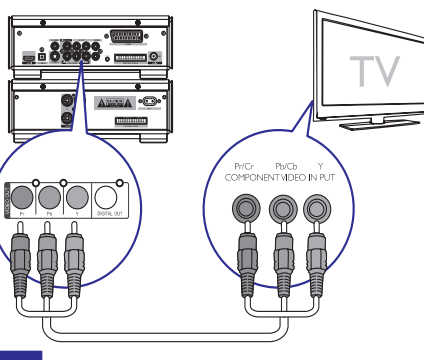

### **Pastaba**

- $\bullet$ Progressive scan vaizdo kokybë pasiekiama tik tuo atveju, jeigu prijungëte progressive scan televizoriu.
- $\bullet$ Jeigu jûsø televizoriuje progressive scan funkcija yra nepalaikoma, jûs nematysite vaizdo.
- $\bullet$ Skaitykite televizoriaus naudojimosi instrukcijas, kad savo televizoriuje ájungtumëte progressive scan funkcijà.

Junkite komponentinius video laidus prie progressive scan televizoriaus ir savo įrenginio ir mëgaukitës geresnës kokybës vaizdu.

- **1.** Junkite komponentinius video laidus (raudonas/ mėlynas/ žalias- nepridėti) prie:
	- **VIDEO-OUT (Pr/Cr** Árenginyje esanèiø **Pb/Cb Y)** . $\bullet$
	- Televizoriuje esančiu komponentiniu ivesties lizdu.  $\bullet$

# **... NUSTATYMØ REGULIAVIMAS**

#### **[Audio Sync]**

Jeigu video disko grojimo metu vaizdo rodymas yra lëtesnis nei garso iðvestis (garsas neatitinka vaizdo), jūs galite atidėti garsą tiek, kad jis atitiktų vaizdą:

#### Spauskite **OK**, kad pradėtumėte.

Iš meniu pasirinkite speaker delay (garsiakalbiy atidėjimas), tada naudokitės ◀◀ / ▶▶, kad nustatytumëte atidëjimo laikà.

Spauskite **OK**, kad patvirtintumėte ir išeitumėte.

### **[Night Mode]**

Jūs galite sumažinti ir suminkštinti garso lygį žiūrėdami DVD filmus tyliu garsu ir netrukdydami kitiems.

- mëgaukitës pilno spektro erdviniu **[Off]** garsu.  $\bullet$
- **[On] –** tyliam žiūrėjimui naktį (tik DVD diskams).  $\bullet$

#### **[CD Unsampling]**

Muzikiniuose diskuose esanèius failus galite konvertuoti (paversti) í aukštesní atrankos dažní, tai padės išgauti geresnę garso kokybę.

- Iðjungti CD-unsampling funkcijà. **[Off]**  $\bullet$
- **[On] –** Padvigubinti CD disko atrankos dažnį. ۰

# **Pastaba**

 $\bullet$ CD Unsampling funkcija pasiekiama tik Stereo režime.

# **Vaizdo nustatymai**

- **1.** Spauskite SYSTEM.
- **2.** Spauskite ▼, kad pasirinktumėte [Video Setup] (vaizdo nustatymai), <sup>o</sup> tada spauskite .
- **3.** Pasirinkite galimybę/ pasirinkimą ir spauskite . **OK**
- **4.** Pasirinkite nustatymą ir spauskite **OK**.
	- Jeigu norite grįžti į buvusį meniu, spauskite  $\blacktriangleleft$
	- Jeigu norite iðeiti ið meniu, spauskite . **SYSTEM** $\bullet$

# **Pastaba**

۰ Pasirinkimų aprašymus rasite sekančiuose puslapiuose.

# **[TV Type]**

Šį nustatymą keiskite tik tuo atveju, jeigu vaizdas rodomas neteisingai ar iðkreiptai. Gamykloje nustatyta, kad šis nustatymas atitinka iprastinius jūsu šalies televizoriu nustatymus

- **[PAL]** PAL- TV sistemai.
- NTSC- TV sistemai. **[NTSC]** 0
- TV, kuris suderinamas ir su PAL **[Multi]** ir su NTSC.  $\bullet$

### **[TV Display]**

Priklausomai nuo to, koki norite matyti vaizda, pasirinkite ekrano formatà.

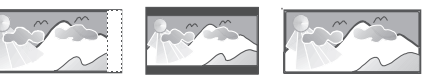

4:3 Pan Scan (PS) 4:3 Letter Box (LB)

- 16:9 (Wide Screen)
- Tinka standartiniams**[4:3 Pan Scan]** televizoriams, rodomas pilnas vaizdas ekrane, bet vaizdas ðonuose ðiek tiek apkarpytas.  $\blacksquare$
- Tinka standartiniams**[4:3 Letter Box]** televizoriams, rodomas plaèiaekranis vaizdas su juodomis juostomis apaèioje ir virðuje.
- Skirta**[16:9 Wide Screen]** plaèiaekraniams televizoriams (ekrano santykis16:9).  $\bullet$

### **[Picture Settings]**

Pasirinkite nustatytus vaizdo spalvu nustatymus arba nustatykite pagal savo poreikius.

- **• [Standard]** originalūs spalvų nustatymai.
- **[Bright] –** ryškūs spalvų nustatymai. 0
- **[Soft] –** šiltų spalvų nustatymai. .
- **[Personal]** Nustatykite spalvas pagal savo pageidavimus. Meniu nustatykite ryškumo lygį, kontrastą, atspalvius ir spalvų sodrumą.  $\bullet$

# **8. NUSTATYMØ REGULIAVIMAS**

# **Bendrieji nustatymai**

- **1.** Spauskite SYSTEM. Rodomas **[General Setup]** (bendrųjų nustatymu) meniu.  $\mapsto$
- **2.** Spauskite ▶▶.
- **3.** Pasirinkite galimybę/ pasirinkimą ir spauskite **OK**.
- **4.** Pasirinkite nustatymą ir spauskite **OK**.
	- Jeigu norite grižti í buvusí meniu, spauskite  $\blacktriangleleft$ .  $\bullet$
	- **SYSTEM**.Jeigu norite iðeiti ið meniu, spauskite .

#### **Pastaba**

۰ Pasirinkimu aprašymus rasite sekančiuose <del>puslapiuose</del>.

### **[Disc Lock]**

Savo diskams galite nustatyti apribojimus. Prieð pradėdami, įdėkite diską į disko dėklą (jūs galite užrakinti/ užblokuoti iki 40 disku).

- **[Lock] –** uždrausta pasiekti diską. Jei norësite groti ši diska arba ji atblokuoti, jūs turësite jvesti slaptažodi.  $\bullet$
- **[Unlock]** galite groti visus diskus.  $\bullet$

#### <mark>\*</mark> **Patarimas**

 $\bullet$ Jeigu norite nustatyti arba pakeisti **s**laptažodį, eikite į **[Preference Setup] > [Password].**

### **[OSD Language]**

Pasirinkite ekrano meniu kalbà.

#### **[Screen Saver]**

Šis režimas apsaugo ekrana nuo išdeginimo, kuris atsiranda dėl per ilgai ekrane užlaikomų vaizdų.

- **[On]** įjungti ekrano užsklandą.  $\bullet$
- **[Off] –** išjungia ekrano užsklandos režimą.  $\bullet$

#### **[Sleep Timer]**

Po nustatyto laiko jrenginys įsijungia į budėjimo režima.

- **[15 mins], [30 mins], [45 mins], [60 mins]** – pasirinkite laiko intervalą, po kurio jrenginys išsijungs į budėjimo režimą.
- **[Off]** išjungti išsijungimo režimą.

#### **[DivX(R) VOD Code]**

Rodomas DivX<sup>®</sup> registracijos kodas.

#### <mark>\*</mark> **Pastaba**

 $\bullet$ Áveskite ðá DivX kodà, kai nuomojatës arba ásigyjate filmus ið www.divx.com/vod. DivX video, kurie yra išsinuomoti arba jsigyti su DivX® VOD (Video On Demand) paslauga, gali būti rodomi tik registruotame irenginyje.

# **Garso nustatymai**

- **1.** Spauskite SYSTEM.
- **2.** Spauskite ▼, kad pasiektumėte [**Audio Setup**] (garso nustatymai) ir tada spauskite ▶▶.
- **3.** Pasirinkite galimybę/ pasirinkimą ir spauskite **OK**
- **4.** Pasirinkite nustatymą ir spauskite **OK**.
	- Jeigu norite grjžti j buvusj meniu, spauskite  $\blacktriangleleft$  $\bullet$
	- **SYSTEM**.Jeigu norite iðeiti ið meniu, spauskite  $\bullet$

# **Pastaba**

 $\bullet$ Pasirinkimų aprašymus rasite sekančiuose puslapiuose.

#### **[HDMI Audio]**

Kai ši irengini ir televizorių sujungiate HDMI laidu. pasirinkite audio iðvesties nustatymà ðio tipo jungimui.

- **[On]** garso išvestis ir per televizorių ir per ši irengini. Jeigu disko audio formatas yra nepalaikomas, jis bus paverèiamas dviejø kanalø garsu (linijiniu PCM).  $\bullet$
- **[Off]** išjungsite audio (garso) išvestį iš televizoriaus. Garsas sklis tik iš šio jrenginio.  $\bullet$

# **... SUJUNGIMAI**

# **4 Pasirinkimas: Jungimas SCART laidu**

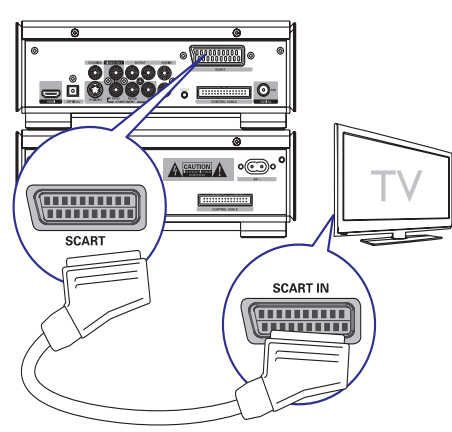

- **1.** Junkite Scart laidą (nepateiktas) prie:
	- Šio įrenginio **SCART** lizdo.  $\bullet$
	- Televizoriuje esančio **SCART** lizdo.  $\bullet$

# **5 Pasirinkimas: Jungimas HDMI laidu**

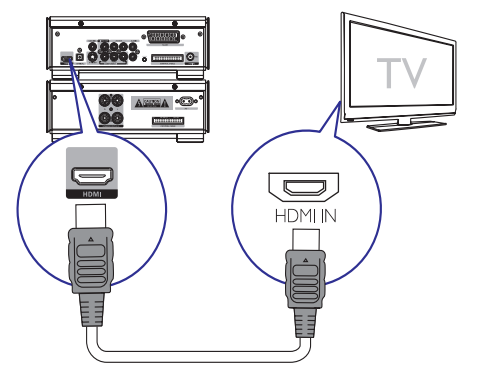

Junkite HDMI (High Defi nition Muiltimedia Interface), DVI (Digital Visual Interface) ar HDCP (High-bandwidth Digital Contents Protection) suderinamà televizoriø naudodamiesi HDMI jungtimi, taip užtikrinsite geriausią vaizdo kokybę. Tokio sujungimo metu transliuojami ir vaizdo ir garso signalai. Naudodamiesi ðia jungtimi galite žiūrėti DVD ar Blu-ray diskus, kuriuose yra HD (aukðtos raiðkos) duomenys.

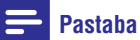

۰ Kai kuriuose televizoriuose HDMI garso perdavimas neveikia.

#### **1.** Junkite HDMI laidą (nepateiktas) prie:

- Šio įrenginio **HDMI** lizdo.  $\bullet$
- Televizoriuje esančio **HDMI** lizdo.  $\bullet$

# **Pastaba**

 $\bullet$ Jeigu jûsø televizoriuje yra tik DVI lizdas, jûs turite naudotis HDMI/DVI adapteriu. Jums reikës papildomo audio (garso) sujungimo, kad pilnai atliktumëte prijungimà.

# **Papildomo garso árenginio prijungimas (pasirenkamas)**

Prie savo irenginio galite prijungti papildoma garso jrenginį ir jo klausytis per šį įrenginį.

- **1.** Prijunkite audio laidus (raudonas/ baltas) prie:
	- $\check{\textrm{S}}$ io įrenginio **AUX IN** lizdų.  $\bullet$
	- Papildomo garso irenginio audio (garso) išvesties lizdu.  $\bullet$

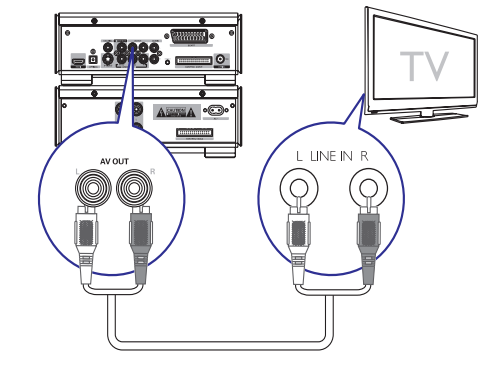

# **Klausymasis per ausines**

**1.** Prijunkite ausines prie n lizdo.

# **... SUJUNGIMAI**

### **Ájungimas**

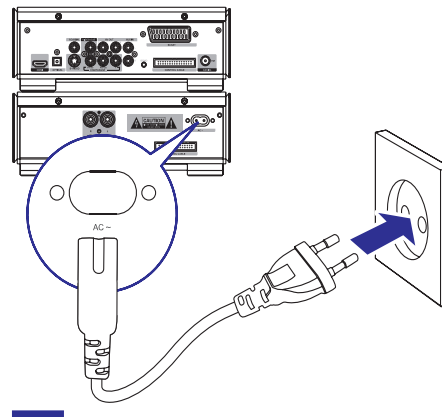

# **Dëmesio**

- $\bullet$ Galite pažeisti įrenginį. Įsitikinkite, kad jūsų elektros tinklo įtampa atitinka įrenginio elektros įtampą, kurį užrašyta įrenginio galinëje dalyje.
- ۹ Prieš jungdami į elektros tinklą, įsitikinkite, kad atlikote visus reikiamus sujungimus.
- **1.** Junkite elektros laido kištuką į elektros tinklą.

# **7. GARSO REGULIAVIMAS**

# **Garsumo reguliavimas**

**1.** Grojimo metu spauskite **VOLUME +/-**, kad padidintumėte arba sumažintumėte garsumą.

# **Automatinis garsumo reguliavimas**

Ši funkcija leidžia automatiškai padidinti aukštus dažnius ir žemus dažnius, kai garsumas yra nedidelis (kuo didesnis garsumas, tuo mažiau girdimi aukšti ir žemi dažniai).

**1.** Grojimo metu spauskite **LOUDNESS**, kad jungtumėte arba išiungtumėte automatini garsumo reguliavimà.

# $\check{Z}$ emų dažnių lygio reguliavimas

**1.** Grojimo metu spauskite **BASS +/-**, kad reguliuotumėte žemų dažnių lygį.

# **Aukðtø daþniø lygio reguliavimas**

**1.** Grojimo metu spauskite **TREBLE +/-**, kad reguliuotumėte aukštų dažnių lygį.

# **Garso uþtildymas**

**1.** Grojimo metu spauskite **MUTE**, kad laikinai užtildytumėte garsą arba vėl jį grąžintumėte.

# **RDS laikrodþio nustatymas**

Jûs galite automatiðkai nustatyti garso sistemos laikrodi naudodamiesi laiko signalu, kuris transliuojamas kartu su RDS signalu.

- **1.** Pasiekite radijo stotį, kuri transliuoja RDS signalà.
	- Jûsø garso sistema automatiðkai nuskaito RDS laiko ir automatiðkai nustato laikà.  $\mapsto$

#### **Pastaba**

 Transliuojamo laiko tikslumas priklauso nuo RDS radijo stoties, kuri ðá signalà transliuoja.

# **RDS informacijos rodymas**

RDS (radijo duomenų sistema) tai tokia paslauga, kai FM radijo stotis suteikia ir papildomà informacijà. Jeigu jûs klausotës RDS radijo stoties, jûs matote RDS paveiksliukà ir radijo stoties pavadinimà. Jeigu naudojatës automatiniu radijo stočių nustatymu, tai RDS radijo stotys yra nustatomos ir iðsaugomos pirmiausiai.

- **1.** Suraskite RDS radijo stotį.
- **2.** Pakartotinai spauskite **RDS/CLOCK**, kad peržiūrėtumėte atitinkamą informaciją (jeigu ji pasiekiama):
	- Radijo stoties pavadinimas.  $\overline{\phantom{a}}$
	- Programos tipas, pavyzdžiui **[NEWS]** naujienos, **[SPORT]** – sporto programa, – Pop muzika ir t.t. **[POP M]**  $\mapsto$
	- Tekstiniai radijo praneðimai.  $\overline{\phantom{m}}$
	- Dažnis.  $\mapsto$

# **4. PRADËKIME**

#### **Dëmesio**

0 Visus mygtukus ir reguliavimus naudokite tik taip, kaip aprašyta šiose instrukcijose. kitu atveju galite sukelti pavojingas pasekmes.

Sekite šio skyriaus instrukcijomis ju eilės tvarka.

Kai susisieksite su Philips, jûs turësite pasakyti savo irenginio serijos ir modelio numeri. Šia informacija rasite grotuvo galinėje dalyje. Užsirašykite numerius èia:

Modelio numeris:

Serijos numeris:

# **Nuotolinio valdymo baterijø ádëjimas**

#### **Dëmesio**

- ۰ Sprogimo galimybë. Neleiskite baterijoms jkaisti, nelaikykite jų saulės spinduliuose arba ðalia liepsnos. Niekada nemeskite baterijų į ugnį.
- $\bullet$ Baterijų veikimo laiko sutrumpinimas. Nenaudokite skirtingu rūšių baterijų vienu metu.
- ۰ Galite pažeisti irengini. Jeigu nuotolinio valdymo pulto nenaudosite ilga laika. iðimkite baterijas.
- **1.** Atidarykite maitinimo elementams skirtą skyrių.
- **2.** Įdėkite 2 R03 AAA tipo maitinimo elementus į nuotolinio valdymo pultà, teisingai atitaikydami <sup>+</sup> bei -, kaip parodyta simboliais.
- **3.** Grąžinkite atgal maitinimo elementams skirto skyriaus dureles.

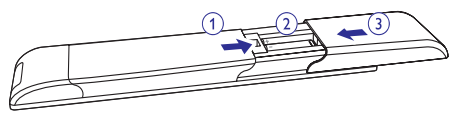

# **Laikrodžio** nustatymas

- **1.** Budėjimo režime spauskite ir laikykite **RDS/** C**LOCK**, kad įjungtumėte laikrodžio nustatymo režima.
	- Rodomi valandu skaičiai ir jie netrukus pradeda mirksëti.  $\mapsto$
- **2.** Naudokitės <code>VOLUME+/-</code>, kad nureguliuotumėte valandas.
- **3.** Spauskite **RDS/ CLOCK**, kad patvirtintumėte nustatymus.
	- Rodomi minuèiø skaièiai ir netrukus jie pradeda mirksëti.
- **4.** Naudokitės <code>VOLUME+/-</code>, kad nureguliuotumėte minutes.
- Spauskite , kad patvirtintumëte **5. RDS/ CLOCK** nustatymus.

#### **Demonstracinio reþimo ájungimas**

Jūs galite peržiūrėti įrenginio funkcijas.

- **1.** Budėjimo režime, pagrindiniame įrenginyje spauskite  $\blacksquare$  mygtuką, kad įjungtumėte demonstracinį režimą.
	- $\mapsto$  Prasideda įrenginio funkcijų demonstravimas.

#### **Demonstracinio reþimo iðjungimas.**

1. Dar kartą pagrindiniame įrenginyje spauskite **iraling** mygtukà.

# **Ekrano panelës apðvietimo reguliavimas**

**1.** Budėjimo režime pakartotinai spauskite **DIM**, kad pasirinktumėte įvairius apšvietimo lygius.

### **Ájungimas**

- 1. Spauskite  $\circlearrowright$ .
	- Jrenginio įsijungimas gali užtrukti iki 10 sekundžiu.  $\mapsto$

# **... PRADËKIME**

#### **Iðjungimas á budëjimo reþimà**

- **1.** Spauskite  $\mathcal O$ , kad išjungtumėte sistemą į budėjimo režima.
	- Ekrano panelės apšvietimas sumažėja  $\mapsto$
	- Ekranëlyje rodomas laikrodis (jeigu jis nustatytas).  $\mapsto$

#### **Árenginio iðjungimas á Eco Power budëjimo reþimà**

- **1.** Budėjimo režime, ilgiau nei 2 sekundes spauskite ir laikykite  $\mathbb O$ .
	- Ekrano panelës apðvietimas iðsijungia.

# **Teisingo ðaltinio pasirinkimas televizoriuje**

- **1.** ljunkite įrenginį.
- **2.** Spauskite **DISC**, kad pasirinktumëte disko šaltinj.
- **3.** Ijunkite televizorių ir pasirinkite teisingą video (vaizdo) kanalà.
	- $\mapsto$  Televizoriaus ekrane turite matyti mėlyną Philips DVD fonà.

#### \* **Patarimas**

 $\bullet$  Skaitykite televizoriaus naudojimosi instrukcijas, kad sužinotumėte, kaip teisingai pasirinkti video (vaizdo) kanalà.

# **Teisingos TV sistemos pasirinkimas**

Jeigu ekrane matote iðkreiptà vaizdà, jûs turite pakeisti TV sistemos nustatymà. Pagal nutylëjimà, šis nustatymas atitinka įprastus jūsų šalyje naudojamus televizorius.

- **1.** Spauskite SYSTEM.
- **2.** Spauskite ▼, kad pasiriktumėte [**Video Setup**] **> [TV Type]** ir tada spauskite **OK**.
- **3.** Pasirinkite nustatymą ir tada spauskite **OK**.
	- **[PAL] –** Tinka televizoriui su PAL spalvų sistema. $\bullet$
	- **[NTSC] –** Tinka televizoriui su NTSC spalvų sistema. $\bullet$
	- **[Multi]** Tinka televizoriui, kuriame yra abi spalvų sistemos: PAL ir NTSC.  $\bullet$
- **4.** Spauskite **SYSTEM**, kad išeitumėte iš meniu.

# **Sistemos meniu kalbos pakeitimas**

- **1.** Spauskite SYSTEM.
- **2. [General Setup] <sup>&</sup>gt; [OSD Language]** Pasirinkite ir tada spauskite **OK**.
- **3.** Pasirinkite nustatymą ir spauskite **OK**.
- **4.** Spauskite **SYSTEM**, kad išeitumėte iš meniu.

# **6. RADIJAS**

# **Radijo stoèiø paieðka**

- **1.** Spauskite **TUNER**.
- **2.** Ilgiau nei 2 sekundes spauskite ir laikykite <</ .
	- Rodomas **[SEARCH**] užrašas.  $\mapsto$
	- Automatiðkai surandama artimiausia radijo stotis su stipriu signalu.  $\mapsto$
- **3.** Jeigu norite surasti daugiau radijo stočių, kartokite antraji žingsni.
	- Jeigu norite surasti radijo stoti, kurios signalas yra silpnas, pakartotinai spauskite  $\blacktriangleleft$  /  $\blacktriangleright$  , kol rasite tinkamas bangas.  $\bullet$

# **Automatinis radijo stoèiø nustatymas**

#### $\equiv$ **Pastaba**

- $\bullet$ Jūs galite išsaugoti iki 40 radijo stočių.
- **1.** Tiunerio režime, ilgiau nei 2 sekundes spauskite ir laikykite **PROG** mygtuką, kad patektumėte į automatinio nustatymo režimą.
	- $\mapsto$  Visos pasiekiamos radijo stotys išsaugomos signalo stiprumo eilės tvarka.
	- Automatiðkai pradeda groti pirmoji nustatyta radijo stotis.  $\mapsto$

# **Rankinis radijo stoèiø nustatymas**

 $\equiv$ **Pastaba**

۰

Jūs galite išsaugoti iki 40 radijo stočių.

- **1.** Pasiekite kokią nors radijo stotį.
- **2.** Spauskite **PROG**, kad patektumëte į nustatymo režima.
	- $\mapsto$  Ekrane mirksi [PROG] užrašas.
- **3.** Naudokitės M / ►, kad radijo stočiai **PROG** , kad patvirtintumëte. priskirtumėte numerį (nuo 1 iki 20) ir spauskite
	- $\mapsto$  Rodomas priskirtas radijo stoties numeris ir dažnis.
- **4.** Jeigu norite nustatyti daugiau radijo stočių, pakartokite visus aukðèiau iðvardintus žingsnius.

# **Pastaba**

 $\bullet$ Jeigu norite pašalinti radijo stotį, jos vietoje išsaugokite kitą radijo stotį.

# **Nustatytos radijo stoties pasirinkimas**

**1.** Naudokitės M / ▶, kad pasirinktumėte nustatytos radijo stoties numerj.

#### <mark>\*</mark> **Patarimai**

- Prašome statyti anteną kuo toliau nuo televizoriaus. VCR ir kitu panašių irenginių.
- $\bullet$ Pilnai ištieskite anteną ir pareguliuokite, kad galëtumëte mëgautis kuo geresniu radijo stočių transliavimu.

# **... GROJIMAS**

# **Grojimo galimybës**

#### **Grojimo informacijos rodymas**

**1.** Grojimo metu pakartotinai spauskite **DISPLAY**, kad matytumėte įvairia grojimo informacija.

#### **Programavimas**

### **Pastaba**

۰ Jūs negalite užprogramuoti nuotrauku failø/ disko.

Jūs galite užprogramuoti takelius/ skyrius, kad jie bûtø rodomi/ grojami jûsø pageidaujama eilës tvarka.

- **1.** Stop režime, spauskite **PROG**, kad patektumėte *i* programavimo režima.
- **2.** Atlikite pasirinkimus iš meniu, tada įveskite takelio ar albumo numerj, kurj norite programuoti.
- **3.** Kaip atlikote reikiamus pasirinkimus, spauskite  $\blacktriangleright$ II, kad pradėtumėte grojimą.
	- Jeigu norite užprogramuoti kitus takelius, pakartokite viršuj esančius žingsnius.  $\bullet$
	- Jeigu norite iðtrinti programavimus, du kartus spauskite  $\blacksquare$ .  $\bullet$

### **Programavimo perþiûra**

Jūs galite peržiūrėti, ka esate užprogramave.

- **1.** Spauskite  $\blacksquare$ .
- **2.** Spauskite **PROG**.

#### **Kameros kampo pakeitimas**

Kai kuriuose DVD diskuose scenos nufilmuotos iðjvairių kampų. Tokiuose DVD diskuose scenas galite matyti iš skirtingu kampu.

**1.** Pakartotinai spauskite **Angle**, kad pasirinktumëte skirtingus kameros kampus.

### **Vaizdo pritraukimas/ atitraukimas**

- **1.** Video/ nuotraukų rodymo metu, pakartotinai spauskite **ZOOM**, kad pritrauktumėte arba atitrauktumëte vaizdà ekrane.
	- Kai vaizdas yra pritrauktas (priartintas), naudodamiesi << /></>/> /  $\blacktriangleright$  /  $\blacktriangle$  /  $\blacktriangledown$ mygtukais jūs galite po jį judėti.  $\bullet$

# **5. GROJIMAS**

# **Dëmesio**

 $\bullet$ Galite pažeisti irengini. Grojimo metu niekada nejudinkite jrenginio.

# **Diskø grojimas**

# **Dëmesio**

- ۰ Nežiūrėkite į lazerio spindulį sklindantį iš atidaryto irenginio.
- $\bullet$ Galite pažeisti irengini! Niekada neleiskite groti disko su tokiais papildomais priedais kaip disko stabilizavimo žiedais ar servetëlëmis.
- $\bullet$ Nestumkite disko dëklo, i disko dëkla nedëkite jokiø kitokiø objektø, nes tai gali sukelti atitinkamus gedimus.

#### $\equiv$ **Pastaba**

- Grojimas gali skirtis priklausomai nuo disko/ failo tipo.
- $\bullet$ Daugiasesijiniuose CD diskuose grojama tik pirmoji sesija.
- $\bullet$ Šiame įrenginyje MP3PRO formatas nebus grojamas.
- $\bullet$ Jeigu MP3 takelio pavadinime arba albumo pavadinime yra kokie nors specialûs simboliai, ekranëlyje jūs galite ju nematyti.
- **1.** Spauskite **DISC**, kad pasirinktumėte disko šaltini.
- **2.** Spauskite **≜**.
- **3.** Þdékite diską etikete į viršų ir tada uždarykite disko dureles.
	- $\mapsto$  Prasideda grojimas.
	- $\mapsto$  Jeigu norite sustabdyti grojimą, spauskite H
	- Jeigu norite padaryti pauzæ arba vël grąžinti grojimą, spauskite  $\blacktriangleright$ II. ↳
	- Video diskuose, grojimas prasideda nuo tos vietos, kurioje paskutinį kartą buvo sustabdytas.
	- Jeigu norite pradëti grojimà/ rodymà nuo pat pradžių, spauskite **I=**, kol yra rodomas praneðimas. ↳

Kai i disku dėkla idedate DVD/(S)VCD diska, meniu gali atsirasti televizoriaus ekrane.

#### **Áeiti arba iðeiti ið meniu galite ir rankiniu bûdu.**

**1.** Spauskite **DISC MENU**.

#### **VCD diskams su Grojimo Valdymo (PBC) funkcija (tik 2.0 versija):**

Naudodamiesi PBC funkcija jûs galite interaktyviai groti savo VCD pagal ekrano meniu.

- **1.** Grojimo metu spauskite **DISC MENU**, kad ájungtumëte arba iðjungtumëte Grojimo Valdymo funkcijà.
	- Kai PBC funkcija yra įjungta, atsiranda meniu ekranas.
	- Kai PBC funkcija išjungta, meniu neberodomas.

MP3/ WMA audio failai esantys jrašomuose DVD ar CD diskuose.

- Spauskite  $\blacktriangle \blacktriangledown$  arba įveskite katalogo numeri, kad ji pasirinktumėte.
- Spauskite  $\blacktriangleright\hspace{-3.5mm}\blacktriangleright\hspace{-3.5mm} I$ , kad pasirinktumėte .<br>takelį arba failą.  $\bullet$

Grojimo metu galite atlikti greitą paiešką į priekį arba atgal.

- Spauskite  $\blacktriangleleft$  /  $\blacktriangleright$  , kad pasiektumėte norimą paieškos greitį.
- Jeigu norite grįžti prie įprastinio greičio, spauskite $\blacktriangleright$ II.  $\bullet$
- $\bullet$  Spauskite  $\blacktriangleright$  /  $\blacktriangleright$  , kad pasirinktumete buvusį arba sekantį skyrių/ antraštę/ takelį.

DVD diskuose arba DivX® Ultra diskuose galite pasirinkti subtitru kalba.

**•** Grojimo metu spauskite **SUBTITLE**.

# **Patarimas**

 $\bullet$ Kai kuriuose DVD diskuose, kalba gali bûti pakeista tik per pačio disko meniu. Spauskite , kad pasiektumëte **DISC MENU**disko meniu.

# **... GROJIMAS**

# **Grojimas ið USB árenginiø**

### **Patarimas**

- $\bullet$ Jsitikinkite, kad jūsų USB įrenginyje yra tinkamo audio formato turinys (daugiau informacijos rasite "USB grojimas" 32 puslapyje).
- **1.** Prijunkite USB įrenginį prie  $\leftrightarrow$  lizdo.
- **2.** Spauskite **USB**.
- **3.**Spauskite ▲ ▼, kad pasirinktumëte katalogą.
- **4.**Spauskite K / ▶I, kad pasirinktumėte failą.
- **5.** Spauskite **>II**, kad pradėtumėte grojimą.
	- Spauskite  $\blacksquare$ , kad sustabdytumėte grojimą. .
	- Jeigu norite padaryti pauzæ arba vël tæsti grojimą, spauskite $\blacktriangleright$ II. .

# **DivX video grojimas**

Jūs galite žiūrėti DivX failus, kurie irašyti CD-R/RW, jrašomame DVD ar USB jrenginyje.

- **1.** Įdėkite diską arba USB įrenginį.
- **2.** Pasirinkite šaltinį.
	- Jeigu naudojatės disku, spauskite **DISC**.  $\bullet$
	- **USB**. Jeigu naudojatės USB įrenginiu, spauskite .
- **3.** Pasirinkite failą ir spauskite **OK**, kad pradëtumëte grojimà.
	- Spauskite  $\blacksquare$ , kad sustabdytumėte grojimą. .
	- Jeigu norite padaryti pauzæ arba vël tæsti grojimą, spauskite $\blacktriangleright$ II. .
	- spauskite **SUBTITLE**. Jeigu norite pakeisti subtitrų kalbą,  $\bullet$

# **Pastaba**

- ۰ Subtitrų failai, kurių žymimi .srt, .smi, .sub, .ssa, .ass, yra tinkami, bet judëjimo meniu ju nematysite.
- $\bullet$ Subtitrø failo pavadinimas turi bûti toks pats kaip ir video failo pavadinimas.

# **Nuotraukø perþiûra**

JPEG failus gali peržiūrėti skaidrių peržiūros režime.

- **1.** Įdėkite nuotraukų diską arba USB įrenginį.
- **2.** Pasirinkite šaltinį.
	- Jeigu naudojatės disku, spauskite **DISC**. ۰
	- **USB**Jeigu naudojatës USB irenginiu, spauskite  $\bullet$
- **3.** Naudodamiesi ▲ ▼ pasirinkite katalogą.
- **4.** Spauskite M∕ H, kad pasirinktumëte failą.
	- nuotrauką, spauskite **OK**. Jeigu norite matyti tik pasirinktà  $\bullet$
	- Jeigu norite pradėti skaidrių peržiūra. spauskite  $\blacktriangleright$ l I  $\bullet$
	- Jeigu norite grįžti į meniu, spauskite **DISC MENU**. $\bullet$
	- Jeigu norite peržiūrėti visas nuotraukas esančia kataloge, skaidriu peržiūros metu spauskite  $\blacksquare$ .  $\bullet$

#### **Skaidriø perþiûros rodymo reþimai**

Jūs galite peržiūrėti savo nuotraukas įvairiais skaidrių peržiūros režimais.

**1.** Pakartotinai spauskite PROG, kad pasirinktumėte.

### $Peržiūra iš skirtingu kampu$

**1.** Rodymo metu naudokitës Angle  $\blacktriangle / \blacktriangledown / \blacktriangle /$  $\blacktriangleright$ , kad apsuktumėte matomą nuotrauką.

# **Muzikinë skaidriø perþiûra**

Jūs galite groti MP3/WMA muzikos failus ir žiūrėti JPEG nuotraukas tuo paèiu metu. MP3/WMA failai ir JPEG nuotraukos turi būti irašytos tame pačiame diske ar USB jrenginyje.

- **1.**Pradëkite MP3/WMA muzikos grojimà.
- **2.** Pasirinkite nuotraukų katalogą ar albumą ir spauskite  $\blacktriangleright$ II, kad pradėtumėte peržiūrą.
	- Skaidrių/ nuotraukų peržiūra prasideda ir tęsiasi iki albumo ar katalogo pabaigos.  $\bullet$
	- Muzikos grojimas tæsiasi iki disko pabaigos.  $\bullet$
	- Jeigu norite grįžti į meniu, spauskite **DISC MENU**..
- **3.** Jeigu norite sustabdyti skaidrių peržiūrą, spauskite  $\blacksquare$ .
- **4.** Jeigu norite sustabdyti muzikos grojimą, dar kartą spauskite  $\blacksquare$ .

# **... GROJIMAS**

#### **Pakartotinas grojimas ir grojimas atsitiktine tvarka**

Grojimo metu jūs galite pasirinkti įvairius pakartojimo režimus. Šie pasirinkimai priklauso nuo disko tipo.

- **1.** Pakartotinai spauskite **MODE**, kad pasirinktumėte norima režima:
- DVD diske: .
	- **[CHAPTER]** (skyrius): pakartoti dabartinį skyriø.  $\bullet$
	- **[TITILE]** (antraštė): pakartoti dabartinę antraðtæ.  $\bullet$
	- **[ALL]** (viską pakartoti): pakartoti visą diskà.  $\bullet$
	- (grojimas atsitiktine tvarka): **[SHUFFLE]** groti diskà atsitiktine tvarka.  $\bullet$
- VCD/MP3/CD/DivX diskuose: .
	- (pakartoti 1): kartoti dabar **[REPEAT ONE]** grojamą takelį.  $\bullet$
	- **[REPEAT ALL]** (viską pakartoti): pakartoti visà diskà.  $\bullet$
	- (grojimas atsitiktine tvarka): **[SHUFFLE]** groti diskà atsitiktine tvarka.  $\bullet$
	- **[REPEAT OFF]** (išjungta ): išjungti pakartojimo režimą.  $\bullet$
- **2.** Jeigu norite grįžti prie įprastinio režimo, pakartotinai spauskite **MODE**, kol nebematysite jokio pakartojimo režimo.

### **Pastaba**

 Jûs negalite pasirinkti grojimo atsitiktine tvarka, jeigu esate užprogramave takelius.

# **Grojimo valdymas Repeat A-B- Iðtraukos A-B kartojimas (DVD/ VCD/ CD/ MP3/ WMA)**

- Muzikos arba video grojimo metu, iðtraukos **1.**pradžios taške spauskite **A-B**.
- **2.** Dar kartą spauskite **A-B** ištraukos pabaigos taðke.
	- → Pažymėta ištrauka bus pakartotinai grojama.
	- Jeigu norite užbaigti šios ištraukos kartojimą, dar kartą spauskite **A-B**.  $\mapsto$

# **Pastaba**

. Jûs galite pasirinkti iðtraukà tik ið to paties skyriaus ar takelio.

### **Paieðka pagal laikà arba scenos/ takelio numerá**

Kai grojate muzikos arba video diskus, jûs galite pasirinkti sceną, takelį ar tam tikrą specifinę vietą.

- **1.** Grojimo metu, spauskite **GOTO** mygtuką tol, kol atsiras laiko arba skyriaus/ takelio laukelis.
	- $\bullet$  Laiko laukelyje įveskite tam tikros vietos laikà valandomis, minutëmis ir sekundëmis.
	- Skyriaus/ takelio laukelyje įveskite skyriaus arba takelio numerj.  $\bullet$

# **Lëto vaizdo rodymas**

- **1.** Grojimo metu spauskite **SLOW**, kad pasirinktumėte norimą vaizdo rodymo greitį (atgal arba pirmyn).
	- Garsas yra užtildomas. ↳
- **2.** Jeigu norite grįžti prie įprastinio vaizdo rodymo greičio, spauskite $\blacktriangleright$ II

# **Patarimas**

 Lëto vaizdo rodymas atgal neveikia VCD diskuose.